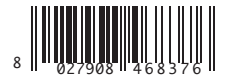

### BOTONEIRA DIGITAL PROGRAMÁVEL ΠΡΟΓΡΑΜΜΑΤΙΖΟΜΕΝΟ ΨΗΦΙΑΚΟ ΠΛΗΚΤΡΟΛΟΓΙΟ PROGRAMOWANY CYFROWY PANEL PRZYCISKOWY ПРОГРАММИРУЕМЫЙ ЦИФРОВОЙ КНОПОЧНЫЙ ПУЛЬТ УПРАВЛЕНИЯ NASTAVITELNÝ DIGITÁLNÍ OVLÁDACÍ PANEL PROGRAMLANABİLİR DİJİTAL DÜĞME PANELİ

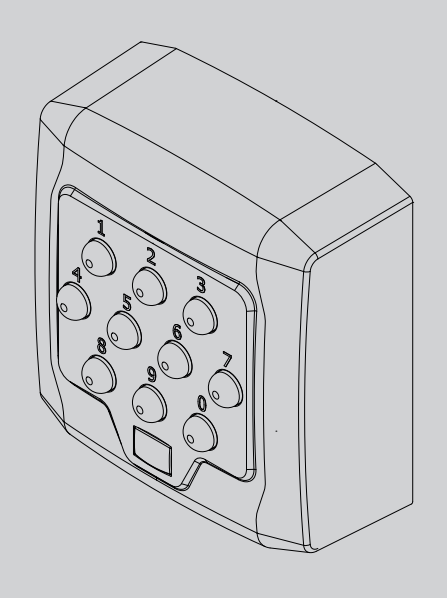

 $CK$  ( $E$ 

ЛНСТРУКЦИИ ПО УСТАНОВКЕ ИНСТРУКЦИИ ПО УСТАНОВКЕ NSTRUÇÕES DE INSTALAÇÃO INSTRUÇÕES DE INSTALAÇÃO *ΔΗΓΙΕΣ ΕΓΚΑΤΑΣΤΑΣΗΣ* ΟΔΗΓΙΕΣ ΕΓΚΑΤΑΣΤΑΣΗΣ NSTRUKCJE INSTALACJI **OKYNY PRO INSTALACI** POKYNY PRO INSTALACI INSTRUKCJE INSTALACJI *MONTAJ BILGILERI* MONTAJ BİLGİLERİ

Q.BO PAD

 $\equiv$ 

**DAD** 

**AZIENDA CON<br>SISTEMA DI GESTIONE** CERTIFICATO DA DNV GL  $=$  ISO 9001 =  $=$  ISO 14001 =

**Atenção!** Ler atentamente as "Instruções " que se encontram no interior! **Προσοχή!** Διαβάστε με προσοχή τις "Προειδοποιήσεις" στο εσωτερικό! **Uwaga!** Należy uważnie przeczytać "Ostrzeżenia" w środku! **Внимание!** Внимательно прочтите находящиеся внутри "Инструкции"! **Varování!** Přečtěte si pozorně kapitolu "Upozornění"! **Dikkat!** İçinde bulunan "Uyarıları" dikkatle okuyunuz!

# **ADVERTÊNCIAS PARA O UTILIZADOR (P) ΠΡΟΕΙΔΟΠΟΙΗΣΕΙΣ ΓΙΑ ΤΟ ΧΡΗΣΤΗ (EL)**

# **SEGURANÇA GERAL**

- Manter crianças, pessoas e coisas tismo, especialmente durante o movimento.
- Não permitir que pessoas e crianças fiquem paradas na área de acção do automatismo.
- Este automatismo não é destinado ao uso de crianças ou de pessoas tais, físicas e sensoriais, ou pessoas<br>que não possuem os conhecimentos adequados a menos que essas não tenham beneficiado, através da intermediação de uma pessoa responsável pela segurança das mesmas, de vigilância ou de ins- truções relativas ao uso do aparelho.
- As crianças devem ser vigiadas para se acertar de que não brinquem com o aparelho. Não permitir às crianças de brincar com os dispositivos de controle fixos. Manter os telecoman- dos afastados das crianças.
- Evitar operar em proximidade de dobradiças ou órgãos mecânicos em movimento.
- Para efectuar qualquer operação rromper a alimentação de rede.

# **DEMOLIÇÃO**

A eliminação dos materiais ∖deve ser feita de acordo com<br>∎as normas vigentes. Não dei-The o equipamento eliminado, as pilhas ou as baterias no lixo do- méstico. Você tem a responsabilidade de restituir todos os seus resí- duos de equipamentos elétricos ou eletrónicos deixando-os num ponto de recolha dedicado à sua reciclagem.

# **AS DECLARAÇÕES DE CONFOR- MIDADE SÃO CONSULTÁVEIS NO SÍTIO WEB HTTP://WWW.BFT- -AUTOMATION.COM/CE**

D812120 00101\_04

 $\overline{5}$ 

# **ΓΕΝΙΚΗ ΑΣΦΑΛΕΙΑ**

- D8121200 - Άνθρωποι και αντικείμενα πρέπει να βρίσκονται εκτός της ακτίνας δράσης του αυτοματισμού, ιδίως κατά τη διάρκεια της λειτουργίας του.
- Μην επιτρέπετε σε παιδιά να παίζουν ή να στέκονται μέσα στην ακτίνα δράσης του μηχανισμού.
- -Ο αυτοματισμός αυτός δεν προορίζεται για χρήση από παιδιά ή από άτομα με μειωμένες διανοητικές, σωματικές αισθητήριες ικανότητες, ή από άτομα χωρίς τις απαραίτητες γνώσεις, εκτός και εάν βρίσκονται υπό την επιτήρηση ενός ατόμου που είναι υπεύθυνο για την ασφάλειά τους ή έχουν λάβει οδηγίες για τη χρήση της συσκευής.
- Μην αφήνετε τα παιδιά να παίζουν με τη συσκευή. Μην αφήνετε τα παιδιά να παίζουν με τα χειριστήρια. Φυλάσσετε τα τηλεχειριστήρια μακριά από παιδιά.
- Αποφεύγετε τη λειτουργία κοντά σε μεντεσέδες ή μηχανικά όργανα σε κίνηση.
- Πριν από τον εξωτερικό καθαρισμό πρέπει να διακόπτετε την ηλεκτρική τροφοδοσία.

# **ΞΥΔΙΑΛΥΣΗ**<br>ΧΙΗ διάθει

-διάθεση των υλικών<br>πει να νίνει σύμφωνα √πρέπει να γίνει<br>∎με στην ∎με την ισχύουσα<br>\_νομοθεσία. Μην πετάτε τη χαλασμένη συσκευή σας και τις χρησιμοποιημένες μπαταρίες στα οικιακά απορρίμματα. Ενεργήστε υπεύθυνα παραδίδοντας όλα τα<br>απορρίμματα από ηλεκτρικές απορρίμματα από ηλεκτρικές ή ηλεκτρονικές ένα σημείο συλλογής για την ανακύκλωσή τους.

**ΟΙ ΔΗΛΏΣΕΙΣ ΣΥΜΜΟΡΦΩΣΗΣ ΕΙΝΑΙ ΔΙΑΘΕΣΙΜΕΣ ΣΤΗΝ ΙΣ- ΤΟΣΕΛΙΔΑ HTTP://WWW.BFT-AUTOMATION.COM/CE**

# **OSTRZEŻENIA DLA UŻYTKOWNIKA (PL) ПРЕДУПРЕЖДЕНИЯ И**

# **ПОЛЬЗОВАТЕЛЯ (RYC) BEZPIECZEŃSTWO OGÓLNE**

D812120 00101 04

 $\frac{-}{-0.000001}$ 

- Dzieci, osoby i przedmioty powin- ny się znajdować poza zasięgiem działania automatyki, szczególnie podczas jej pracy.
- Nie pozwalać dzieciom na za- bawy lub przebywanie w zasięgu działania automatyki.
- Automat ten nie jest przeznac- zony do użytku przez dzieci ani przez osoby o ograniczonych<br>zdolnościach umysłowych, fizycznych lub dotykowych, ani też przez-<br>osoby nieposiadające odpowiedniej wiedzy, chyba że działają one pod opieką osoby odpowiedzialnej za ich bezpieczeństwo, która je na- dzoruje lub przekazuje informacje na temat obsługi urządzenia.
- -Dzieci należy nadzorować, aby nie bawiły się urządzeniem. Nie pozwalać dzieciom na zabawę<br>nieruchomymi urządzeniami sterowniczymi. Piloty przechowywać poza zasięgiem dzieci.<br>Nie wykonywać
- wykonywać żadnych czynności w pobliżu zawiasów ani poruszających się mechanizmów.
- Przed każdym czyszczeniem ele- mentów zewnętrznych należy odłączyć zasilanie.

# **⁄ ROZBIÓRKA**<br>Wszelkie

materiały<br>zgodnie z należy usuwać zgodnie z  $\blacksquare$ obowiązującymi Zużytego urządzenia, aku- mulatorków i wyczerpanych baterii nie należy wyrzucać wraz z odpa-<br>dami domowymi. Użytkownik od-<br>powiedzialny jest za dostarczenie wszystkich odpadów elektrycznych i elektronicznych do stosownych punktów zbiórki i recyklingu.

# **DEKLARACJE ZGODNOŚCI MOŻ- NA ZNALEŹĆ NA STRONIE INTER- NETOWEJ HTTP://WWW.BFT-AU- TOMATION.COM/CE**

# **РЕКОМЕНДАЦИИ ДЛЯ**

# **ОБЩИЕ ПРАВИЛА ПО ТЕХНИКЕ БЕЗОПАСНОСТИ**

- В радиусе действия автоматики, особенно при ее работе, не должно находиться детей и взрослых, а также всевозможных предметов.
- Не разрешайте детям играть или находиться в радиусе действия ∖автоматики.<br>-Данный
- механизм не предназначен для эксплуатации детьми или лицами ограниченными умственными, физическими или сенсорными способностями, а также недееспособными лицами, использование возможно только через посредство лица, ответственного за их безопасность, под его надзором и с соблюдением руководства по эксплуатации механизма.
- Необходимо присматривать за детьми, чтобы быть уверенным, что они не играют с механизмом. Не разрешайте детям играть с фиксированными регуляторами. Хранить пульты дистанционного управления в недоступном для детей месте.
- Избегайте работы вблизи шарниров или движущихся механических органов.
- Для проведения любых операций наружной очистки отключайте оборудование от электросети.

# **УТИЛИЗАЦИЯ**

 Уничтожение материалов должно осуществляться в соответствии с действующими нормами. Не выбрасывайте ваш бракованный прибор, использованные

## **ПРЕДУПРЕЖДЕНИЯ И РЕКОМЕНДАЦИИ ДЛЯ ПОЛЬЗОВАТЕЛЯ (RYC)**

батарейки или аккумуляторы вместе с бытовыми отходами. Вы несете ответственность за возврат всех ваших отходов от электрических или электронных приборов, оставляя их в пункте сбора, предназначенном для их переработки.

### **ЗАЯВЛЕНИЯ О СООТВЕТСТВИИ МОЖНО ПОСМОТРЕТЬ НА ВЕБ-САЙТЕ ПО АДРЕСУ: HTTP:// WWW.BFT-AUTOMATION.COM/ CE**

# **UPOZORNĚNÍ PRO UŽIVATELE (CZ)**

 $01 - 04$  $\overline{5}$ 

# **BEZPEČNOST OBECNĚ**

- Děti, osoby a věci musí být mimo akční rádius automatického sys-<br>tému, zvláště pak během pohybu. D812120 00101\_04
- Nenechte děti hrát si nebo setrvávat v akčním rádiu automatického sys-<br>tému.
- Tento automatický systém není určen k používání osobami, včetně dětí, se sníženými psychickými, fyzickými a vjemovými schopnost- mi nebo osobami, které nemají vhodné znalosti, pokud nebyly poučeny o obsluze nebo na ně během používání nedohlíží osoba zodpovědná za jejich bezpečnost.
- Dětí musí být pod dohledem, aby<br>- se zajistilo, že si se zařízením nebu dou hrát. Nedovolte dětem hrát si s ovládacími prvky. Dálkové ovládání nepatří do rukou dětem.
- Zamezte činnostem v blízkosti závěsů nebo pohybujících se me- chanických orgánů.
- Pro jakoukoli činnost při vnějším čištění odpojte elektrické napájení.

# **LIKVIDACE**

Materiál se smí likvidovat pouze s dodržením platných předpisů. Vyřazená zařízení,<br>baterie nebo akumulátory nevyhazujte do směsného komu-<br>nálního odpadu. Máte povinnost<br>odevzdat všechny odpady z elektrických a elektronických zařízení ve sběrných místech určených pro jejich recyklaci.

**PROHLÁŠENÍ O SHODĚ JSOU NA INTERNETOVÝCH STRÁNKÁCH HTTP://WWW.BFT-AUTOMATI- ON.COM/CE**

# **KULLANICI İÇİN UYARILAR (TUR)**

# **GENEL EMNİYET**

- Çocukları, kişileri ve eşyaları, öze- llikle hareket esnasında, otomasyon sisteminin etki alanının dışında tutun.
- Çocukların otomasyon sisteminin etki alanında durmasına veya oyun oynamasına izin vermeyin.
- Bu otomasyon, çocuklar veya fiziksel, duyusal ve zihinsel ye- teneklerinde eksiklik bulunanlar veya yanlarında güvenliklerinden sorumlu bir kişi aracılığı ile denetim altında tutulmadıkları veya aparatın kullanımıyla ilgili talimatlar aracılığı dirde, uygun bilgi sahibi olmayan kişiler tarafından kullanılmak için tasarlanmamıştır.
- -Çocuklar, aparat ile oynamadıklarından emin olmak için denetim altında tutulmalıdırlar. Çocukların sabit kontrol aygıtları ile oynamalarına izin vermeyiniz. Tele kumandaları çocuklardan uzak tutunuz.
- Menteşeler veya hareket halindeki mekanik organlar yakınında işlem görmekten kaçının.
- Her dış temizlik işlemi için, şebekeden enerji beslemesini kesin.

 $\overline{\phantom{a}}$ 

**BERTARAF ETME**<br>X Materyallerin bertaraf edilme- $\clubsuit$ si, yürürlükteki standartlara uyularak yapılmalıdır. Artık<br>kullanılmayacak cihazınızı, kullanılmayacak cihazınızı,<br>tükenmiş pilleri veya aküleri ev çöpüne atmayınız. Elektrikli veya<br>elektronik cihazlardan kaynaklanan bütün atıklarınızı, bunların geri dönüşümlerini gerçekleştiren özel bir toplama merkezine götürerek iade etme sorumluluğuna sahipsiniz.

# **UYGUNLUK BEYANLA - RINA HTTP://WWW.BFT-AUTOMATION.COM/CE WEB SITESINDE DANIŞILABILIR.**

D812120 00101\_04 D812120 00101\_04

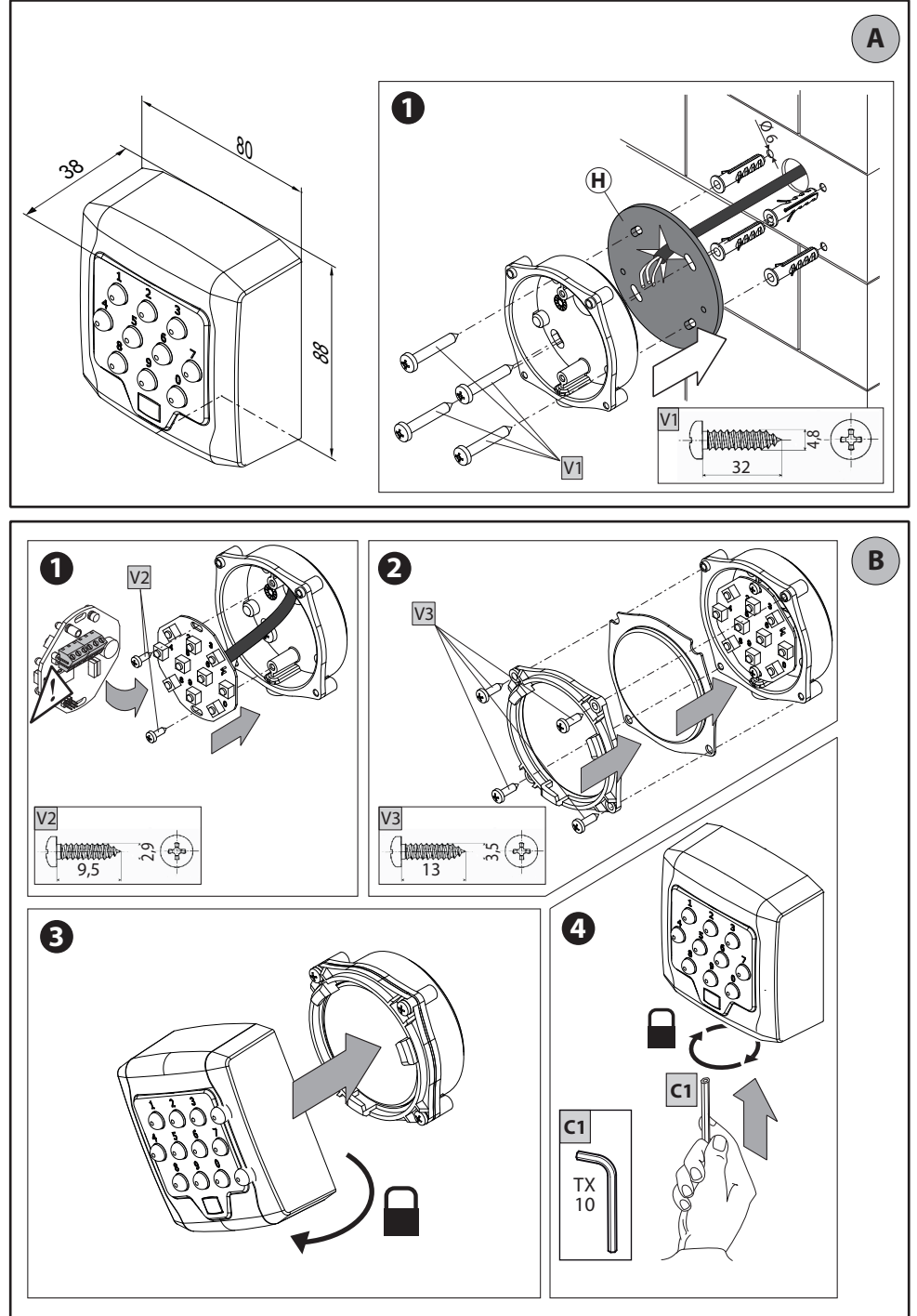

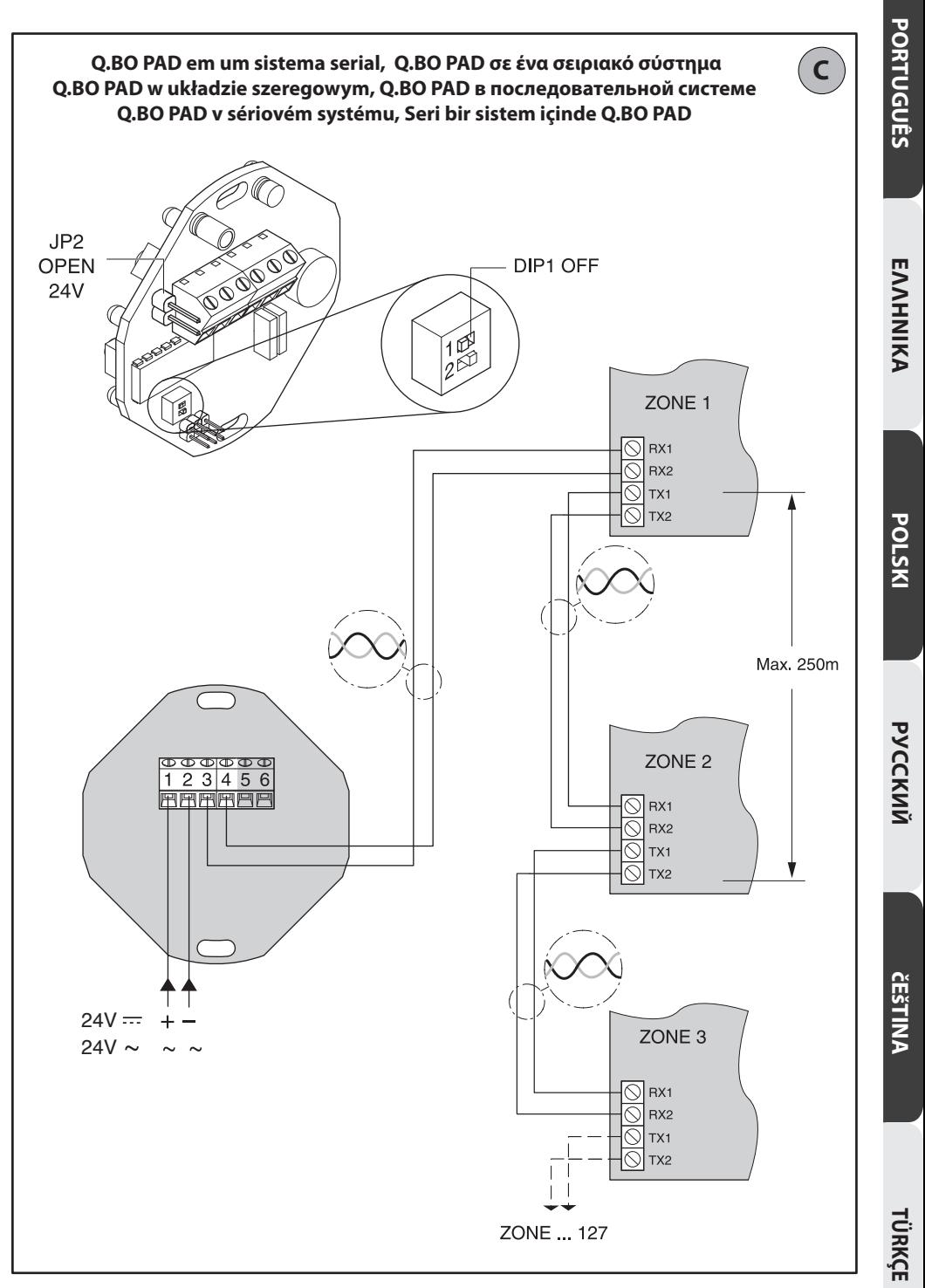

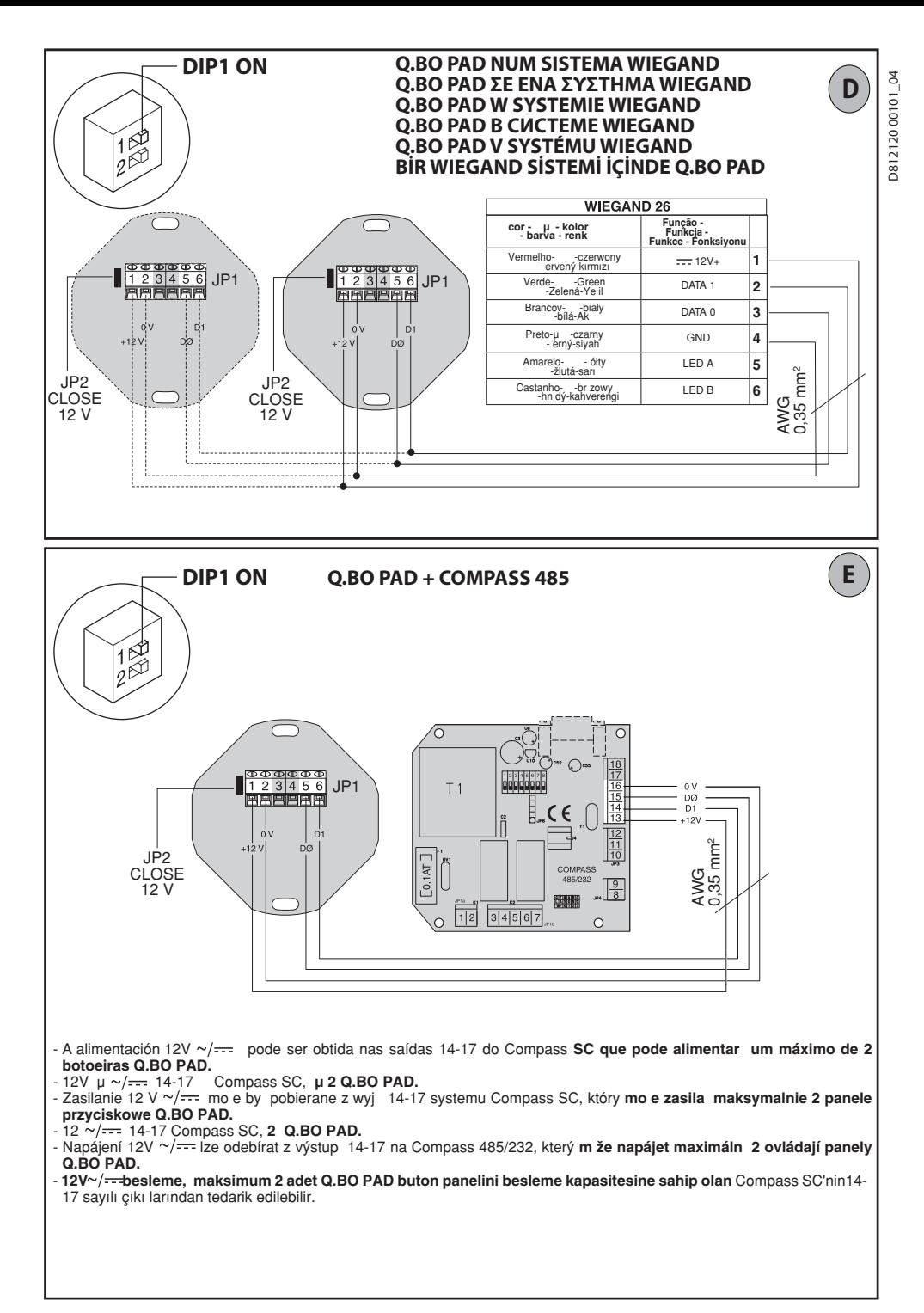

D81212000101\_04 D812120 00101 04

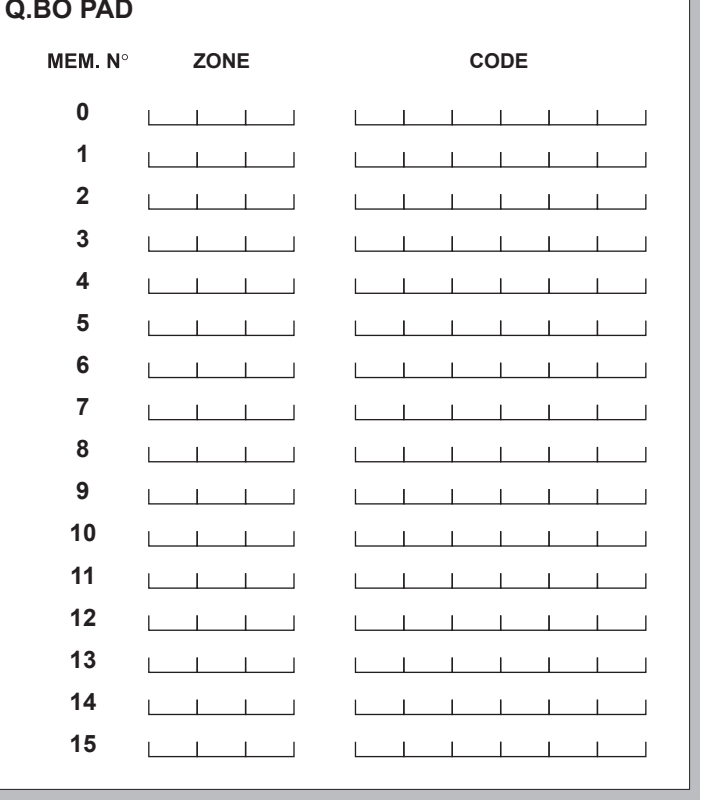

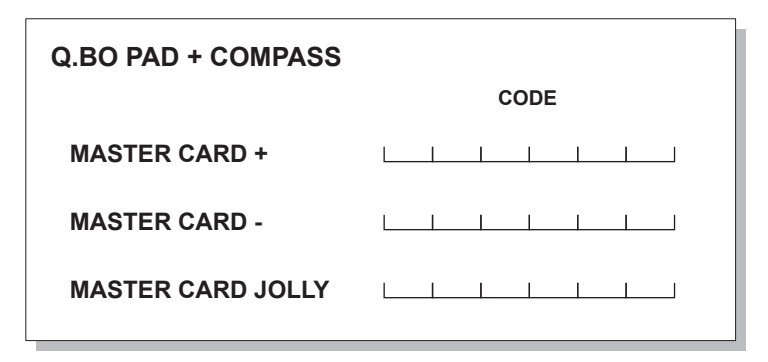

PORTUGUÊS

## **AVISOS PARA O INSTALADOR**

Agradecendolhe pela preferência dada a este produ- to, a Empresa tem a certeza que do mesmo obterá as prestações necessárias para o uso que entende fazer. Leia atentamente o opúsculo "**Recomendações**" e o " **Manual de instruções**" que o acompanham, pois que esses fornecem indicações importantes respeitantes a segurança, a instalação, o uso e a manutenção. Este produto está em conformidade com as normas reconhecidas pela técnica e pelas disposições relativas à segurança. Confirmamos que o mesmo está em conformidade com as seguintes directivas europeias: 2004/108/CE, 2006/95/CE (e modificações sucessivas).

#### **SEGURANÇA GENERAL**

## **ATENÇÃO! Uma instalação errada ou um uso impróprio do produto, podem provocar danos a**

- **pessoas, animais ou coisas.** lificado (instalador profissional, de acordo com EN12635) no respeito das prescrições de Boa
- Antes de instalar o produto deve-se efectuar todas as modificações estruturais relativas à realização das barreiras de segurança e à protecção ou segregação de todas as zonas de esmagamento, tesourada, arrastamento e de perigo em geral, de acordo com o previsto pelas normas EN 12604 e 12453 ou eventuais normas locais de instalação. quisitos necessários de robustez e estabilidade.<br>Elimine os materiais de embalagem (plástico,
- cartão, polistireno, etc.) de acordo com quanto previsto pelas normas vigentes. Não deixe sacos
- Conserve as instruções para anexálas ao fascículo<br>técnico e para poder consultálas no futuro.
- Este produto foi projectado e construído exclusiva-<br>mente para o uso indicado nesta documentação. Usos não indicados nesta documentação, poderiam constituir fonte de danos para o produto e fonte de perigo.
- perigo. A Empresa declina qualquer responsabilidade deri- vante do uso impróprio ou diverso daquele para o
- 
- Não instale o produto em atmosfera explosiva.<br>Interrompa a alimentação eléctrica, antes de qual-<br>quer intervenção na instalação. Desligue também<br>eventuais baterias compensadoras, se presentes.
- Use exclusivamente peças originais para qualquer<br>manutenção ou reparação.
- Instrua o utilizador da instalação, no que diz respeito os sistemas de comando instalados e a realização
- O utilizador deve evitar qualquer tentativa de intervenção ou reparação da automatização e valerse unicamente de pessoal qualificado.
- Tudo aquilo que não é expressamente previsto nestas instruções, não é consentido.
- A alimentação deve ser de baixíssima tensão de segurança e o gerador deve estar protegido contra
- o curto-circuito. Todos os cabos devem ser desembainhados exclu- sivamente nas proximidades dos bornes.

#### **1) GENERALIDADES**

Botoeira digital programável para o controlo de acessos de pedestres ou veiculares com duas modalidades de funcionamento:

#### **1 -Conexão Serial:**

Controla quadros de comando dotados de conexão serial.

Podem ser memorizados até 16 códigos diferentes. Cada código válido envia um comando de start por meio da linha serial.

**2 - Ligado em interface a um sistema WIEGAND:**  Controla quadros de comando dotados de conexão serial.

A conexão WIEGAND pode ser feita através de placa de expansão ou através de conetor dedicado.

**Dotada de caixa anti arrombamento em metal, a botoeira Q.BO PAD não comanda directamente a abertura da passagem. Portanto, também pode ser instalada com segurança em áreas não protegidas.** 

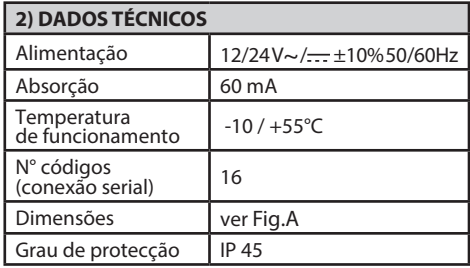

#### **3) INSTALAÇÃO**

Executar 4 furos utilizando a caixa como gabarito de furação. Fixar com parafusos auto rosqueantes ou buchas de expansão conforme a superfície de fixação. Utilizar a esponja preta (H, Fig.A1) entre o aparelho e a parede (Fig.A1).

- 1) Proceder à cablagem e à fixação da placa electrónica por meio dos 2 parafusos fornecidos em dotação como indicado na Fig. B1. Fixar completamente os parafusos compensando eventuais erros de centragem utilizando os rasgos da placa. O correcto posicionamento da placa é obtido com a régua de bornes de conexão posicionada como indicado na Fig.B1.
- 2) Posicionar a guarnição e o anel como indicado na Fig. B2 e proceder com a fixação utilizando os 4 parafusos fornecidos.
- 3) Enganchar o bloco metálico dos botões girando de aproximadamente 30° em sentido anti-horário, como indicado na Fig.B3.
- 4) Com auxílio da chave Allen anti-efracção forne- cida com o equipamento base, **desparafusar o parafuso** sem cabeça **até ao bloqueio** no fundo da botoneira Fig.B4.

#### **4) DIAGRAMA DE CONEXÃO**

**ATENÇÃO!** Se a alimentação for fornecida por um ge- rador externo, este deve ter uma baixíssima tensão de segurança e deve ser protegido contra curto-circuitos e sobrecargas.

#### **JP1**

- 1-2 Entrada alimentação12/24V~/<del>...</del>, ±10% 50Hz<br>1 + 12/24 V~/ <del>...</del><br>2 0 V
	-
	-
- 3-4Saída serial para os quadros de comando: 3-TX1 4-TX2
- 5-6Saída dados para conexão a WIEGAND: 5-DØ 6-D1

# **AVISOS PARA O INSTALADOR**

# D812120 00101 04 D81212000101

 $\delta$ 

# **5) DIP-SWITCH**

#### **DIP 1 ON - Conectado a sistema WIEGAND.**

O código é transmitido por meio das saídas 5/6 a um sistema WIEGAND para a verificação sucessiva e activação.<br>**OFF** - Fun

#### **OFF - Funcionamento serial.**

A introdução de um código válido, programado na memória interna da botoeira, comporta o envio de um sinal de Start através da saída serial TX1-TX2.

#### **DIP 2 (somente para funcionamento serial)**

ON - Funcionamento normal, espera de introdução código.

OFF - Activa a modalidade de programação dos códigos.

**JP2** 

Selecção alimentação em 12V~/ $\frac{1}{\sqrt{1-\epsilon}}$  ou 24 V~/ $\frac{1}{\sqrt{1-\epsilon}}$ **JP2 aberto**Alimentação 24V~/<del>...</del> (Fig. C) **JP2 fechado** Alimentação  $12V \sim / \rightarrow$  (Fig. D, E).

#### **6) BOTOEIRA Q.BO PAD EM UM SISTEMA WIEGAND (DIP1 ON)**

Proceder à conexão da botoeira Q.BO PAD fazendo referência à Fig. D e às instruções específicas do sistema WIEGAND.<br>Neste tipo de instalação a botoeira transmite o có-

digo digitado pelo usuário para a lógica de controlo WIEGAND que se ocupará do reconhecimento e do controlo da passagem.

Portanto, não é necessária qualquer programação da botoeira.

A gestão dos códigos é gerida exclusivamente pelo sistema WIEGAND.<br>O limite de códigos reconhecidos depende das ca-

racterísticas do sistema WIEGAND no qual a botoeira é inserida.

Notas:

- Durante a memorização o código deve ser digitado
- dentro do tempo previsto pelo sistema WIEGAND.<br>• A alimentação 12V~/ <del>...</del>. pode ser recolhida das<br>saídas 1-4 do sistema WIEGAND que pode alimentar
- um máximo de 2 botoneiras Q.BO PAD. Para maiores informações fazer referência às instruções específicas WIEGAND.

#### **6.1) DEFINIÇÃO DO COMPRIMENTO DOS CÓDIGOS**

É possível estabelecer o comprimento dos códigos a serem introduzidos. O comprimento deve ser escolhido entre um mínimo de 3 dígitos a um máximo de 6. Para definir, desligar "selecto" e voltar a ligá-lo mantendo premida uma tecla, compreendida entre 3 e 6, por pelo menos ao seg. Um aviso sonoro irá avisar da realização da definição.

#### **EXEMPLO DE INTRODUÇÃO DE CÓDIGO NUM SISTEMA COMPASS 485:**

**introdução do código pretendido ex. 741258.**

**1) ligue (ON) o dip switch n.6 da placa COMPASS 485.**

- **2) introduza um número de 6 algarismos a seu gosto ex. 123456 (este torna-se no master card +).**
- **3) desligue (OFF) o dip switch n.6.**
- **4) introduza o código 123456 (card+) e imediatamente a seguir o código pretendido 741258 (dentro do tempo previsto do Compass 485 (5s).**
- **5) agora, introduzindo somente o código 741258 excitar-se-á o contacto de abertura da placa COMPASS 485. (terminais DOOR 3-4 JP1).**

**Para a introdução de eventuais novos códigos, repetir o ponto 2.**

**Para as outras funções descritas nas instruções de COMPASS 485 é necessário produzir também os MASTER CARD - e MASTER CARD JOLLY repetino os passos 1-2-3 do exemplo, desligando respectivamente os dip switches 7 e 8.**

#### **7) BOTOEIRA Q.BO PAD EM UM SISTEMA SERIAL (DIP1 OFF)**

#### **7.1) Verificações preliminares**

- A passagem a ser controlada por meio da botoeira deve necessariamente ser dotada de quadro de<br>comando dotado de entradas e saídas seriais.
- Além disso, o quadro comando deve ser setado em<br>SLAVE, e ter um Endereco de Zona diferente de 0.
- Caso seja necessário controlar mais de uma pas-<br>sagem por meio da botoeira, conectar as demais centrais de comando, sempre setadas em SLAVE e sempre com Endereço de Zona diferente de 0 por meio da linha serial. Centrais de comando com endereço de zona idêntico respondem ao mesmo
- A alimentação 24V~/ $\frac{1}{\sqrt{1-\epsilon}}$  pode ser obtida nas saídas "24V~/ $\leftarrow$  - Alimentação acessórios" do quadro de comando.

Verificar a absorção máxima dos dispositivos

A introdução de um código válido comporta o envio de um comando de START para a linha serial. Ulte- riores introduções do mesmo código comportarão o envio de ulteriores comandos START.

da no quadro de comando (2/3/4 passos) poder-<br>se-ão ter vários comportamentos da automação.

Para maiores informações fazer referência às instruções específicas do quadro de comando.

Seguindo o diagrama da Fig. C, proceder à cablagem da linha serial dos quadros de comando controlados pela botoeira Q.BO PAD, utilizando exclusivamente um fio de tipo telefónico.

Caso se utilize um cabo telefónico com vários pares resulta indispensável utilizar os fios do mesmo par.

**O comprimento do cabo telefónico entre uma aparelhagem e a seguinte não deve superar 250 m.**

**7.2) Programação dos códigos de activação (DIP2 OFF)**

A função Enter é obtida pressionando-se a tecla 0 e a tecla 8 simultaneamente. A programação somente pode ocorrer com a botoeira alimentada.

- Pressionar N vezes Enter (0+8) onde N representa o número de dígitos com os quais se deseja que o código de activação seja composto (da 3 a 6 dígitos).
- 2 Digitar a localização de memória ocupada pelo código (de 0 a 15) e pressionar Enter (0+8). Portanto, são possíveis no máximo 16 códigos diferentes.
- 3 Digitar o número de zona serial a ser controlada com o código (de 1 a 127) e pressionar Enter (0+8). Não inserir o valor 0.
- 4 Inserir o código de activação, de 3 a 6 dígitos (ver ponto 1), e pressionar Enter (0+8).
- 5 Outro Enter (0+8), se efectuado dentro de 10 s., faz voltar ao ponto 2 (inserção posição zona código).

Por exemplo, para atribuir o código 88776 na posição 12, de modo que active o endereço de zona serial 2 proceder como segue:

- 1 Pressionar 5 vezes Enter (0+8)<br>2 Digitar 12 (número localização
- 2 Digitar 12 (número localização) e pressionar Enter  $(0+8)$
- 3 Digitar 2 (número de zona) e pressionar Enter  $(0+8)$
- 4 Digitar 88776 (código de acesso) e pressionar Enter  $(0+8)$
- 5 Para terminar a programação, pressionar uma tecla qualquer ou aguardar 10 s.

**No fim da programação levar novamente DIP2 para ON**

#### **7.3) Efectuar modificações em uma botoeira já programada (DIP2 OFF)**

**Nota: Para poder acrescentar códigos e/ou modificar a programação da botoeira é indispensável conhecer um número de código válido.** 

#### **7.3.1) Acréscimo de novos códigos**

- 1 Pressionar 3 vezes Enter  $(0+8)$ .<br>2 Digitar um número de código
- 2 Digitar um número de código valido inserido na memória e pressionar Enter (0+8).<br>Digitar a localização de memória ocupada pelo códi-
- <sup>3</sup> Digitar a localização de memória ocupada pelo códi- go a ser acrescentado (de 0 a 15) e pressionar Enter (0+8). A utilização de uma localização já ocupada comporta o cancelamento do código anterior.
- 4 Digitar o número de zona serial a ser controlada com o código (de 1 a 127) e pressionar Enter (0+8). Não inserir o valor 0.
- 5 Inserir o código de activação, de 3 a 6 dígitos em meira fase de programação (par. 7.2), e pressionar  $Enter (0+8)$ .
- 6 Outro Enter leva novamente ao ponto 3 (inserção posição zona código).
- 7 Para terminar a programação, pressionar uma tecla qualquer ou aguardar 10 s.

**7.3.2) Cancelamento códigos** Esta operação cancela todos os códigos e todas as pro- gramações anteriormente programadas da memória.

- Pressionar 4 vezes Enter (0+8).
- 2 Digitar um número de código valido.<br>3 Pressionar Enter (0+8) emantê-lo pression
- 3 Pressionar Enter (0+8) e mantê-lo pressionado por pelo menos 10 s.
- 4 Agora é possível proceder a uma nova programação (ver par. 7.2).

#### **No fim da programação levar novamente DIP2 para ON**

#### **8) ADVERTÊNCIAS**

- 1) Uma espera de mais de 10 s entre a digitação de um dígito a o seguinte zera a introdução que, portanto, deve ser repetida.
- 2) O sinalizador acústico pode emitir 3 tipos de sina- lização:

som breve único = introdução numérica som longo = introdução Enter (0+8)<br>som breve contínuo = erro (função não válida  $=$  erro (função não válida)

- 3) Após a introdução consecutiva de 5 códigos não válidos o sinalizador acústico emite um sinal de erro por 60 s, tempo durante o qual não é possível efectuar outras tentativas de acesso. Qualquer outro código errado comporta outras sinalizações de erro com consequente tempo de espera.
- 4) Anotar os números de código inseridos, princi- palmente no caso de instalações com numerosos chida e entregue ao usuário. Guardar as presentes instruções e os códigos de acesso em local seguro e conhecido somente pelas pessoas autorizadas.

#### **9) MANUTENÇÃO**

**A manutenção da instalação deve ser feita exclu- sivamente por pessoal qualificado.**

#### **10) DEMOLIÇÃO**

#### **Atenção: Valer-se exclusivamente de pessoal qualificado.**

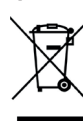

A eliminação dos materiais deve ser feita de acordo com as normas vigentes. Não deite o equipamento eliminado, as pilhas ou as baterias no lixo doméstico. Você tem a responsabilidade de restituir todos os seus resíduos de equipamentos elétricos ou eletrónicos deixando-os num ponto de recolha dedicado à sua reciclagem.

**As descrições e as ilustrações deste manual não constituem um compromisso. Mantendo inalte- radas as características essenciais do produto, a empresa reserva-se o direito de efectuar em qualquer momento as modificações que julgar convenientes para melhorar as características técnicas e de construção.**

**AS DECLARAÇÕES DE CONFORMIDADE SÃO CONSULTÁVEIS NO SÍTIO WEB HTTP://WWW.BFT- -AUTOMATION.COM/CE**

# **ΠΡΟΕΙΔΟΠΟΙΗΣΕΙΣ ΓΙΑ ΤΟΝ ΕΓΚΑΤΑΣΤΑΤΗ**

Σας ευχαριστούμε για την εμπιστοσύνη που δείξατε σε αυτό το προϊόν. Η Εταιρείας μας είναι βέβαιη ότι<br>οι επιδόσεις του θα σας ικανοποιήσουν απόλυτα. Διαβάστε προσεκτικά το φυλλάδιο "**Προειδοποιήσεις**" και τις "**Οδηγίες χρήσης**" που συνοδεύουν το προϊόν, καθώς παρέχουν σημαντικές οδηγίες που αφορούν την ασφάλεια, την εγκατάσταση, τη χρήση και τη συντήρηση. Το παρόν προϊόν ανταποκρίνεται στα αναγνωρισμένα τεχνικά πρότυπα και στους κανονισμούς σχετικά με την ασφάλεια. Η εταιρεία επιβεβαιώνει ότι ανταποκρίνεται στις ακόλουθες ευρωπαϊκές οδηγίες: 2004/108/ΕΚ, 2006/95/ΕΚ (όπως τροποποιήθηκαν).

#### **ΓΕΝΙΚΗ ΑΣΦΑΛΕΙΑ**

D812120 00101 04

 $\delta$ 00101 3812120

# **ΠΡΟΣΟΧΗ! Η λανθασμένη εγκατάσταση ή η ακατάλληλη χρήση του προϊόντος μπορεί να προκαλέσει ατυχήματα και βλάβες.**

- Η εγκατάσταση θα πρέπει να γίνει από εξειδικευμένο τεχνικό (επαγγελματία εγκαταστάτη, σύμφωνα με το EN12635), τηρώντας τους κανόνες Ορθής Τεχνικής και τους ισχύοντες κανονισμούς.
- Πριν από την εγκατάσταση του προϊόντος, προχωρήστε σε όλες τις δομικές τροποποιήσεις που αφορούν τα όρια ασφαλείας και την προστασία ή την απομόνωση όλων των περιοχών σύνθλιψης, ακρωτηριασμού, πρόσκρουσης και γενικά κινδύνου, σύμφωνα με τα όσα προβλέπονται από τα πρότυπα EN 12604 και 12453 ή τους ενδεχόμενους τοπικούς κανονισμούς εγκατάστασης. Βεβαιωθείτε ότι η υπάρχουσα κατασκευή είναι ανθεκτική και
- σταθερή.<br>Η διάθεση των υλικών συσκευασίας (πλαστικά, χαρτόνι, φελιζόλ κλπ.) πρέπει να γίνει σύμφωνα με τους ισχύοντες κανονισμούς. Φυλάξτε τις νάιλον
- σακούλες και το φελιζόλ μακριά από παιδιά.<br>Φυλάξτε τις οδηγίες χρήσης μαζί με το τεχνικό<br>φυλλάδιο για μελλοντική χρήση.
- Ο μηχανισμός έχει μελετήθεί και κατασκευαστεί αποκλειστικά για τη χρήση που αναφέρεται στο παρόν εγχειρίδιο. Διαφορετικές χρήσεις<br>μπορούν ναπροκαλέσουν βλάβες στο προϊόν και .<br>• καταστάσεις κινδύνου.<br>Η εταιρεία δεν φέρει καμία ευθύνη σε περίπτωση
- ακατάλληλης χρήσης που δεν προβλέπεται από το<br>παρόν εγχειρίδιο.<br>• Μην εγκαθιστάτε το προϊόν σε εκρηκτική
- Μην εγκαθιστάτε το προϊόν σε εκρηκτική<br>ατμόσφαιρα.<br>Πριν από κάθε επέμβαση στην εγκατάσταση
- διακόψτε την ηλεκτρική τροφοδοσία. Αποσυνδέστε επίσης τυχόν εφεδρικές μπαταρίες (εάν υπάρχουν).<br>Χρησιμοποιείτε μόνο γνήσια εξαρτήματα για
- οποιαδήποτε επέμβαση συντήρησης ή επισκευής. Εκπαιδεύστε το χρήστη της εγκατάστασης όσον
- αφορά τα εφαρμοζόμενα συστήματα ελέγχου και την εκτέλεση του χειροκίνητου ανοίγματος σε<br>περίπτωση έκτακτης ανάγκης
- Ο χρήστης θα πρέπει να αποφεύγει οποιαδήποτε προσπάθεια επέμβασης ή επισκευής του αυτοματισμού και να απευθύνεται μόνον σε εξειδικευμένους τεχνικούς.<br>Όλα όσα δεν προβλέπονται ρητά από τις παρούσες
- οδηγίες, πρέπει να θεωρούνται ως απαγορευμένα. Η τροφοδοσία πρέπει να είναι πολύ χαμηλής τάσης
- ασφαλείας και η γεννήτρια πρέπει να προστατεύεται από βραχυκυκλώματα.
- Από όλα τα καλώδια πρέπει να αφαιρέσετε το μανδύα μόνο στο σημείο κοντά στους ακροδέκτες.

#### **1) ΓΕΝΙΚΑ**

Ψηφιακό προγραμματιζόμενο πληκτρολόγιο για έλεγχο εισόδων πεζών ή οχημάτων με δύο τρόπους λειτουργίας:

#### **1 - Σειριακή σύνδεση:**

Ελέγχει πίνακες χειρισμού με σειριακή σύνδεση. Μπορούν να αποθηκευτούν έως 16 διαφορετικοί κωδικοί. Κάθε έγκυρος κωδικός στέλνει μια εντολή start μέσω της σειριακής γραμμής.

**2 - Διασύνδεση με ένα σύστημα WIEGAND:**  Ελέγχει πίνακες χειρισμού με σειριακή σύνδεση. Η σύνδεση WIEGAND μπορεί να γίνει μέσω πλακέτας

επέκτασης ή μέσω ειδικού συνδετήρα. **Εφοδιασμένο με μεταλλικό αντικλεπτικό περίβλημα, το πληκτρολόγιο Q.BO PAD δεν ελέγχει απευθείας το άνοιγμα της εισόδου. Μπορεί συνεπώς να εγκατασταθεί με ασφάλεια και σε μη προστατευόμενες ζώνες.** 

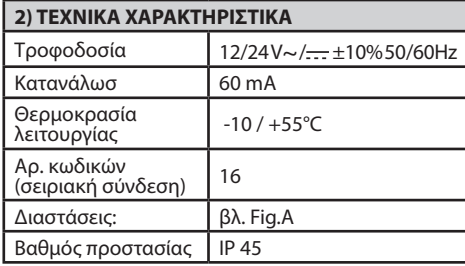

#### **3) ΕΓΚΑΤΑΣΤΑΣΗ**

Ανοίξτε 4 οπές χρησιμοποιώντας το κουτί ως υπόδειγμα διάτρησης. Στερεώστε με αυτοκοχλιούμενες βίδες ή αγκύρια ανάλογα με την επιφάνεια στερέωσης. Χρησιμοποιήστε το μαύρο σπόγγο (H, Fig.A1) μεταξύ συσκευής και τοιχώματος (Fig.A1).

- 1) Προχωρήστε στην καλωδίωση και στη στερέωση της ηλεκτρονικής πλακέτας, χρησιμοποιώντας τις 2 διατιθέμενες βίδες όπως στην Fig.B1. Βιδώστε μέχρι τέρμα τις βίδες διορθώνοντας ενδεχόμενα σφάλματα κεντραρίσματος με τα ανοίγματα της πλακέτας. Η σωστή τοποθέτηση της πλακέτας επιτυγχάνεται με τη βάση ακροδεκτών σύνδεσης
- 2) Τοποθετήστε την τσιμούχα και το δακτύλιο όπως στην Fig.B2 και στη συνέχεια στερεώστε με τις 4
- 3) Συνδέστε το μεταλλικό μπλοκ πλήκτρων στραμμένο περίπου κατά 30° αριστερόστροφα, όπως στην Fig. B3.
- 4) Χρησιμοποιήστε το ειδικό αντιδιαρρηκτικό κλειδί άλεν που διατίθεται με τη συσκευασία για να **ξεβιδώσετε το παξιμάδι έως ότου μπλοκάρει** στο κάτω μέρος του πληκτρολογίου (Fig.B4).

**4) ΣΧΕΔΙΑΓΡΑΜΜΑ ΣΥΝΔΕΣΗΣ ΠΡΟΣΟΧΗ:** εάν η τροφοδοσία παρέχεται από εξωτερική γεννήτρια, πρέπει να είναι πολύ χαμηλής τάσης ασφαλείας και η γεννήτρια πρέπει προστατεύεται από βραχυκυκλώματα και υπερφόρτωση.

- **JP1**
- 1-2 Είσοδος τροφοδοσίας 12/24 V~/ ±10% 50Hz.<br>1 + 12/24 V~/<br>2 0 V<br>3-4 ΣΕΙΔΙΟΚΥΔΈΣΩΩΣ ΤΩΩΣ ΤΙΝΩΚΕΣ Ελέγγου:
- Σειριακή έξοδος προς πίνακες ελέγχου: -<br>3-TX1 4-TX2<br>Έξοδος δε
- 5-6 Έξοδος δεδομένων για σύνδεση με  $W$ IEGAND:

### **5) DIP-SWITCH**

### **DIP 1**

#### **ON- Σύνδεση με σύστημα WIEGAND.**

Ο κωδικός μεταδίδεται μέσω των εξόδων 5/6 σε ένα σύστημα WIEGAND για να ακολουθήσει ο έλεγχος και η ενεργοποίηση.

#### **OFF- Σειριακή λειτουργία.**

Η εισαγωγή ενός έγκυρου κωδικού που έχει προνραμματιστεί στην εσωτερική μνήμη πληκτρολογίου, έχει ως αποτέλεσμα την αποστολή ενός σήματος Start μέσω της σειριακής εξόδου TX1- T<sub>X2</sub>

# **DIP 2 (μόνο για σειριακή λειτουργία)**

- **ON-** Κανονική λειτουργία, αναμονή εισαγωγής κωδικού.
- **OFF-** Ενεργοποιεί τη λειτουργία προγραμματισμού κωδικών.

**JP2** 

Επιλογή τροφοδοσίας 12V~/ ή 24 V~/<br>**JP2 ανοιχτό** Τροφοδοσία 24V~/ (Fig.C)<br>**JP2 κλειστό** Τροφοδοσία 12V~/ (Fig.D, E).

#### **6) ΠΛΗΚΤΡΟΛΟΓΙΟ Q.BO PAD ΣΕ ΕΝΑ ΣΥΣΤΗΜΑ WIEGAND (DIP1 ON)**

Συνδέστε το πληκτρολόγιο Q.BO PAD έχοντας ως δείγμα την Fig.D και τις σχετικές οδηγίες του συστήματος WIEGAND.

Στην εγκατάσταση αυτού του τύπου, το πληκτρολόγιο μεταδίδει τον κωδικό που εισάγει ο χρήστης στο σύστημα ελέγχου WIEGAND το οποίο αναλαμβάνει την αναγνώριση και τον έλεγχο της εισόδου.

Η διαχείριση των κωδικών ελέγχεται αποκλειστικά από το σύστημα WIEGAND.

Ο μέγιστος αριθμός κωδικών που αναγνωρίζεται εξαρτάται από τα χαρακτηριστικά του συστήματος WIEGAND στο οποίο εντάσσεται το πληκτρολόγιο. **Σημειώσεις:**

- Κατά την αποθήκευση, η εισαγωγή του κωδικού πρέπει να γίνει εντός του χρόνου που προβλέπεται
- Η τροφοδοσία 12V~/ $\frac{1}{\sqrt{2}}$ παρέχεται από τις εξόδους 1-4 του συστήματος WIEGAND που μπορεί να
- τροφοδοτήσει το πολύ 2 πληκτρολόγια Q.BO PAD. Για περισσότερες πληροφορίες, συμβουλευθείτε τις σχετικές οδηγίες του WIEGAND.

#### **6.1) Προγραμματισμός του μήκους των κωδικών**

Μπορείτε να καθορίσετε το μήκος των κωδικών για εισαγωγή. Το ελάχιστο μήκος κωδικού είναι 3 χαρακτήρες και το μέγιστο 6. Για τον προγραμματισμό, σβήστε το "Q.BO PAD" και ανάψτε το πάλι κρατώντας πατημένο ένα μπουτόν από το 3 έως το 6 τουλάχιστον επί 10 δευτ.

Ένα ηχητικό σήμα επισημαίνει την ολοκλήρωση του προγραμματισμού.

#### **ΠΑΡΑΔΕΙΓΜΑ ΕΙΣΑΓΩΓΗΣ ΚΩΔΙΚΟΥ ΣΕ ΕΝΑ ΣΥΣΤΗΜΑ COMPASS 485:**

**εισαγωγή επιθυμητού κωδικού, π.χ. 741258.**

- **1) τοποθετήστε στο ON το dip-switch 6 της πλακέτας COMPASS 485.**
- **2) πληκτρολογήστε έναν επιθυμητό 6-ψήφιο αριθμό, π.χ. 123456 (αριθμός master card +).**
- **3) τοποθετήστε στο OFF το dip 6.**
- **4) πληκτρολογήστε τον κωδικό 123456 (card+) και αμέσως μετά τον επιθυμητό κωδικό 741258 (εντός του χρόνου που προβλέπεται από το Compass 485 (5s).**
- **5) στο εξής, πληκτρολογώντας μόνο τον κωδικό 741258 θα ενεργοποιείται η επαφή ανοίγματος της πλακέτας COMPASS 485. (τερματικά DOOR 3-4 JP1).**

**Για την εισαγωγή ενδεχόμενων νέων κωδικών, επαναλάβετε τη διαδικασία από το σημείο 2.**

**Για άλλες λειτουργίες που περιγράφονται στις οδηγίες του COMPASS 485 είναι αναγκαία η δημιουργία των MASTER CARD - και MASTER CARD JOLLY επαναλαμβάνοντας τα βήματα 1-2-3 του παραδείγματος και τοποθετώντας στο ON τα dip switches 7 και 8 αντιστοίχως.**

#### **7) ΠΛΗΚΤΡΟΛΟΓΙΟ Q.BO PAD ΣΕ ΕΝΑ ΣΕΙΡΙΑΚΟ ΣΥΣΤΗΜΑ (DIP1 OFF)**

#### **7.1) Προκαταρκτικοί έλεγχοι**

- Η είσοδος για έλεγχο μέσω του πληκτρολογίου πρέπει οπωσδήποτε να διαθέτει πίνακα ελέγχου με σειριακές εισόδους και εξόδους. • Ο πίνακας ελέγχου πρέπει επίσης να είναι
- ρυθμισμένος ως **SLAVE** και να διαθέτει **Διεύθυνση Ζώνης διαφορετική από 0**. Σε περίπτωση που είναι αναγκαίος ο έλεγχος
- περισσοτέρων εισόδων μέσω του πληκτρολογίου, συνδέστε μέσω της σειριακής γραμμής τις υπόλοιπες μονάδες ελέγχου ρυθμισμένες ως **SLAVE**  και πάντα με **Διεύθυνση Ζώνης διαφορετική από 0**. Οι μονάδες ελέγχου με ίδια διεύθυνση ζώνης
- ανταποκρίνονται 24V~/ μπορεί να παρέχεται από τις<br>εξόδους "24V~/ Τροφοδοσία εξαρτημάτων" του<br>πίνακα ελέγχου. Ελέγξτε τη μἐγιστη κατανάλωση των συνδεδεμένων<br>διατάξεων.
- διατάξεων. Η εισαγωγή ενός έγκυρου κωδικού έχει ως αποτέλεσμα την αποστολή ενός σήματος **START** στη σειριακή γραμμή. Οι περαιτέρω εισαγωγές του ίδιου κωδικού έχουν ως αποτέλεσμα την αποστολή<br>νέων σημάτων **START**.

νέων σημάτων **START**.<br>Ανάλογα με την προγραμματισμένη λογική<br>λειτουργίας στον πίνακα ελέγχου (2/3/4 βήματα) επιτυγχάνεται διαφορετική όυμπεριφορά του<br>συστήματος αυτοματισμού.

Για περισσότερες πληροφορίες, συμβουλευθείτε<br>τις σχετικές οδηγίες του πίνακα ελέγχου.

Εφαρμόζοντας τις οδηγίες στην Fig.C, συνδέστε τα καλώδια της σειριακής γραμμής των πινάκων

# **ΠΡΟΕΙΔΟΠΟΙΗΣΕΙΣ ΓΙΑ ΤΟΝ ΕΓΚΑΤΑΣΤΑΤΗ**

ελέγχου που ελέγχονται από το πληκτρολόγιο **Q.BO PAD**, χρησιμοποιώντας απλό τηλεφωνικό καλώδιο.<br>Σε περίπτωση χρήσης τηλεφωνικού καλωδίου με<br>περισσότερα ζεύγη αγωγών, είναι αναγκαίο να

χρησιμοποιηθούν οι αγωγοί του ίδιου ζεύγους. **Το μήκος του τηλεφωνικού καλωδίου μεταξύ δύο συσκευών δεν πρέπει να υπερβαίνει τα 250 m.**

# **7.2) Προγραμματισμός των κωδικών ενεργοποίησης (DIP2 OFF)**

Η λειτουργία Enter (Επιβεβαίωση) επιτυγχάνεται πιέζοντας τα μπουτόν 0 και 8 ταυτοχρόνως. Ο προγραμματισμός επιτρέπεται μόνο με το<br>πληκτρολόγιο συνδεδεμένο με την τροφοδοσία.<br>1 Πιέστε Nφορές Enter (0+8), όπου Nοσαριθμός των

- ψηφίων από τον οποίο πρέπει να αποτελείται ο κωδικός ενεργοποίησης (από 3 έως 6 ψηφία).
- 2 Πληκτρολογήστε τη θέση μνήμης που θα καταλάβει ο κωδικός (από 0 έως 15) και πιέστε Enter (0+8). Επιτρέπονται συνεπώς έως 16 διαφορετικοί κωδικοί.
- 3 Πληκτρολογήστε τον αριθμό σειριακής ζώνης για έλεγχο με τον κωδικό (από 1 έως 127) και πιέστε Enter (0+8). Μην πληκτρολογείτε 0.
- 4 Πληκτρολογήστε τον 3-ψήφιο έως 6-ψήφιο κωδικό
- ενεργοποίησης (βλ. σημείο 1) και πιέστε Enter (0+8). 5 Πιέζοντας εκ νέου Enter (0+8) εντός 10 δευτερολέπτων, επανέρχεστε στο σημείο 2<br>(εισαγωγήθέσης-ζώνης-κωδικού).

(εισαγωγή θέσης-ζώνης-κωδικού). Για παράδειγμα, για να συσχετίσετε τον κωδικό 88776 με τη θέση 12, έτσι ώστε να ενεργοποιεί τη διεύθυνση σειριακής ζώνης 2, ενεργήστε ως εξής:

- 
- 1 Πιέστε 5 φορές Enter (0+8) 2 Πληκτρολογήστε 12 (αριθμός θέσης) και πιέστε Enter  $(0+8)$ .
- 3 Πληκτρολογήστε 2 (αριθμός ζώνης) και πιέστε  $Fnter (0+8)$ .
- 4 Πληκτρολογήστε 88776 (κωδικός πρόσβασης) και πιέστε Enter (0+8).
- 5 Για να ολοκληρώσετε τον προγραμματισμό, πιέστε οποιοδήποτε μπουτόν και περιμένετε 10<br>δευτερόλεπτα.

#### δευτερόλεπτα. **Στο τέλος του προγραμματισμού επαναφέρετε το DIP2 στο ON.**

# **7.3) Τροποποιήσεις σε ένα προγραμματισμένο πληκτρολόγιο (DIP2 OFF)**

**Σημείωση: Για να προσθέσετε κωδικούς ή/ και να μεταβάλετε τον προγραμματισμό του πληκτρολογίου, πρέπει να γνωρίζετε τουλάχιστον έναν έγκυρο αριθμό κωδικού.** 

#### **7.3.1) Προσθήκη νέων κωδικών**

- 1 Πιέστε 3 φορές Enter (0+8).
- 2 Πληκτρολογήστε έναν έγκυρο κωδικό που υπάρχει στη μνήμη και πιέστε Enter (0+8).
- 3 Πληκτρολογήστε τη θέση μνήμης που θα καταλάβει ο νέος κωδικός (από 0 έως 15) και πιέστε Enter (0+8). Η χρήση ήδη κατειλημμένης θέσης έχει ως αποτέλεσμα τη διαγραφή του προηγούμενου κωδικού.
- 4 Πληκτρολογήστε τον αριθμό σειριακής ζώνης για έλεγχο με τον κωδικό (από 1 έως 127) και πιέστε Enter (0+8). Μην πληκτρολογείτε 0.
- 5 Πληκτρολογήστε τον 3-ψήφιο έως 6-ψήφιο κωδικό ενεργοποίησης ανάλογα με τον αριθμό ψηφίων που έχει επιλεχθεί στην πρώτη φάση προγραμματισμού (παρ. 7.2) και πιέστε Enter (0+8).
- 6 Πιέζοντας εκ νέου Enter επανέρχεστε στο σημείο 3 (εισαγωγή θέσης-ζώνης-κωδικού).<br>7 Για να ολοκληρώσετε τον προγραμματισμό,
- πιέστε οποιοδήποτε μπουτόν και περιμένετε 10 δευτερόλεπτα.

#### **7.3.2) Διαγραφή κωδικών**

Η διαδικασία αυτή διαγράφει από τη μνήμη όλους τους κωδικούς και όλες τις προγραμματισμένες ρυθμίσεις.

- 1 Πιέστε 4 φορές Enter (0+8).<br>2 Πληκτρολογήστε έναν έγκυ
- 2 Πληκτρολογήστε έναν έγκυρο αριθμό κωδικού.
- 3 Πιέστε και κρατήστε πατημένο Enter (0+8) τουλάχιστον επί 10 δευτερόλεπτα.
- 4 Τώρα μπορείτε να ξεκινήσετε έναν νέο

προγραμματισμό (βλ. παρ. 7.2). **Στο τέλος του προγραμματισμού επαναφέρετε το DIP2 στο ON.**

#### **8) ΠΡΟΕΙΔΟΠΟΙΗΣΕΙΣ**

- 1) Η πάροδος άνω των 10 δευτερολέπτων μεταξύ της πληκτρολόγησης δύο ψηφίων ακυρώνει την εισαγωγή και συνεπώς καθιστά αναγκαία την
- 2) Τα ηχητικά σήματα μπορεί να είναι 3 διαφορετικών

τύπων:<br>μονό σύντομο σήμα = εισαγωγή αριθμών παρατεταμένο σήμα = πίεση Enter (0+8)<br>επαναλαμβανόμενο σύντομο σήμα = σφάλμα<br>(μη έγκυρη λειτουργία).<br>3) Μετά τη διαδοχική εισαγωγή 5 μη έγκυρων

- κωδικών, εκπέμπεται ηχητικό σήμα σφάλματος επί 60 δευτερόλεπτα, κατά τη διάρκεια των οποίων δεν επιτρέπονται άλλες απόπειρες πρόσβασης. Ένας επιπλέον μη έγκυρος κωδικός έχει ως αποτέλεσμα την εκπομπή νέων σημάτων σφάλματος με το συνεπακόλουθο χρόνο αναμονής. 4) Σημειώνετε τους προγραμματισμένους κωδικούς,
- ιδίως σε περίπτωση εγκαταστάσεων με μεγάλο αριθμό κωδικών πρόσβασης. Ο πίνακας της Fig.H μπορεί να συμπληρωθεί και να παραδοθεί στο χρήστη. Φυλάξτε τις παρούσες οδηγίες και τους κωδικούς πρόσβασης σε ασφαλές σημείο γνωστό μόνο σε εξουσιοδοτημένα άτομα.

#### **9) ΣΥΝΤΗΡΗΣΗ**

**Η συντήρηση της εγκατάστασης πρέπει να γίνεται μόνον από εξειδικευμένο τεχνικό.**

#### **10) ΔΙΑΛΥΣΗ**

# **ΠΡΟΣΟΧΗ: Απευθυνθείτε μόνο σε εξειδικευμένο**

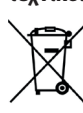

**τεχνικό.** Η διάθεση των υλικών πρέπει να γίνει σύμφωνα με την ισχύουσα νομοθεσία. Μην πετάτε τη χαλασμένη συσκευή σας και τις χρησιμοποιημένες μπαταρίες στα οικιακά απορρίμματα. Ενεργήστε υπεύθυνα παραδίδοντας όλα τα απορρίμματα από ηλεκτρικές ή ηλεκτρονικές συσκευές σε ένα σημείο συλλογής για την ανακύκλωσή τους.

**Οι περιγραφές και οι εικόνες του παρόντος φυλλαδίου δεν είναι δεσμευτικές. Διατηρώντας αμετάβλητα τα βασικά χαρακτηριστικά του προϊόντος, η εταιρεία διατηρεί το δικαίωμα να επιφέρει ανά πάσα στιγμή τις αλλαγές που θεωρεί αναγκαίες για την τεχνική, κατασκευαστική και εμπορική βελτίωση του προϊόντος, χωρίς καμία υποχρέωση ενημέρωσης του παρόντος φυλλαδίου.**

**ΟΙ ΔΗΛΏΣΕΙΣ ΣΥΜΜ Ο Ρ ΦΩΣΗΣ Ε ΙΝ Α Ι ΔΙΑΘΕΣΙΜΕΣ ΣΤΗΝ ΙΣΤΟΣΕΛΙΔΑ HTTP://WWW. BFT-AUTOMATION.COM/CE**

## **OSTRZEŻENIA DLA INSTALATORA**

Dziękujemy Państwu za zakup naszego produktu. Jesteśmy przekonani, że sprosta on Państwa oczekiwaniom. Prosimy uważnie przeczytać broszury **Ostrzeżenia** oraz **Instrukcja** dołączone do produktu, ponieważ znajdują się w nich ważne informacje dotyczące bezpieczeństwa, instalacji, użytkowania i konserwacji. Produkt ten jest zgodny z normami technicznymi oraz z przepisami dot. bezpieczeństwa. Potwierdzamy, że jest zgodny z następującymi dyrektywami europejskimi: 2004/108/UE, 2006/95/UE, 98/37/EWG z ich późniejszymi zmianami.

#### **BEZPIECZEŃSTWO OGÓLNE UWAGA! Nieprawidłowa instalacja lub niewłaściwe użytkowanie artykułu może spowodować obrażenia u osób i zwierząt lub uszkodzenie mienia.**

- Montaż należy powierzyć osobom o odpowiednich umiejętnościach (zawodowy monter, zgodnie z wymogami normy EN12635), które stosują się do Zasad Technicznych oraz do obowiązujących przepisów.
- Przed zainstalowaniem urządzenia należy wdrożyć wszystkie modyfikacje konstrukcyjne związane z wykonaniem zabezpieczeń oraz z ochroną lub oddzieleniem wszystkich stref zagrażających zmiażdżeniem, przecięciem, wciągnięciem i zagrożeniami ogólnymi, w myśl norm EN 12604 i 12453 lub ewentualnych, miejscowych norm montażowych. Sprawdzić, czy istniejąca struktura spełnia wymogi z zakresu wytrzymałości i stabilności.
- Materiały opakowaniowe (plastik, karton, styropian itp.) należy utylizować zgodnie z obowiązującymi przepisami. Nie zostawiać foliowych toreb ani styropianu w miejscach dostępnych dla dzieci.
- Instrukcje należy zachować w celu ich dołączenia do dokumentacji technicznej oraz do wglądu w przyszłości.
- Niniejszy produkt został zaprojektowany i wykonany wyłącznie w celach użytkowych przedstawionych w niniejszej dokumentacji. Sposoby użytkowania, które nie zostały omówione w niniejszej instrukcji, mogą spowodować uszkodzenie mienia i stanowią źródło niebezpieczeństwa.
- Spółka uchyla się od wszelkiej odpowiedzialności za szkody spowodowane nieprawidłowym użytkowaniem lub użytkowaniem, do którego urządzenie nie jest przeznaczone i które nie zostało omówione w niniejszej dokumentacji.
- Nie instalować w środowisku wybuchowym.
- Przed przystąpieniem do wykonywania jakichkolwiek czynności na urządzeniu odłączyć zasilanie elektryczne. Wyjąć również ewentualne baterie zapasowe, jeżeli są.
- Podczas konserwacji i napraw należy stosować wyłącznie oryginalne części zamienne.
- Przeszkolić użytkownika urządzenia w zakresie zastosowanych systemów sterowania oraz z ręcznego otwierania awaryjnego.
- Użytkownik powinien unikać wykonywania jakichkolwiek czynności ingerujących lub naprawczych i zwracać o pomoc do osób wykwalifikowanych.
- Wszystko, co nie zostało jasno ujęte w instrukcji, jest zabronione.
- Zasilanie powinno być bezpiecznie niskie, a generator musi być zabezpieczony przed zwarciami.
- Osłonę wszystkich kabli zdjąć tylko w pobliżu zacisków.

#### **1. UWAGI OGÓLNE**

Programowany, cyfrowy panel przyciskowy do sterowania ruchem pieszym i samochodowym, pracujący w dwóch trybach:

#### **1 – Połączenie szeregowe:**

Steruje panelami sterowniczymi wyposażonymi w połączenie szeregowe. Możliwość wpisania do 16 różnych kodów. Każdy

poprawny kod przesyła szeregowo sygnał uruchomienia.

**2 - Sprzężony z systemem WIEGAND:**

Steruje panelami sterowniczymi wyposażonymi w połączenie szeregowe.

WIEGAND można podłączyć stosując kartę rozbu- dowującą lub odpowiednią wtyczkę.

**Panel przyciskowy Q.BO PAD, wyposażony w metalową obudowę antywłamaniową, nie steruje bezpośrednio otwieraniem przejścia. Można go więc bezpiecznie montować również w miejscach niezabezpieczonych.** 

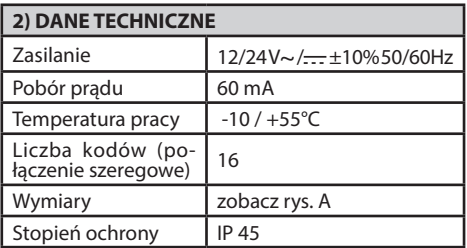

#### **3. INSTALACJA**

Zrobić 4 otwory, posługując się obudową jako wzornikiem. W zależności od powierzchni montażowej zamocować urządzenie śrubami samogwintującymi lub kołkami rozporowymi. Pomiędzy urządzenie a ścianę (rys. A1) założyć czarną gąbkę (H, rys. A1).

- 1) Okablować płytę elektroniczną i zamocować ją 2 śrubami dostarczonymi w komplecie, tak jak pokazano na rysunku rys. B1. Całkowicie wkręcić śruby, kompensując ewentualne przesunięcie za pomocą podłużnych otworów płyty. Płyta jest założona prawidłowo, jeżeli połączeniowa listwa zaciskowa jest ustawiona tak, jak widać na rysunku rys. B1.
- 2) Uszczelnienie i pierścień ustawić tak jak na rysunku rys. B2, a następnie zamocować 4 śrubami dostarczonymi w komplecie.
- 3) Założyć metalowy blok przyciskowy, obracając go o ok. 30° w prawo, jak widać na rys. B3.
- 4) Specjalnym, bezpiecznym kluczem imbusowym dołączonym do kompletu **odkręcić bolec aż do zablokowania** na dole panelu przyciskowego (rys. B4).

## **OSTRZEŻENIA DLA INSTALATORA**

# $\delta$ D812120 00101 04 D81212000101

### **4. SCHEMAT POŁĄCZENIOWY**

**UWAGA:** jeżeli zasilanie pochodzi z generatora zewnętrznego, musi mieć ono niską, bezpieczną wartość, a sam generator musi być zabezpieczony przed zwarciami i przeciążeniem.

- **JP1** 1-2 Wejście zasilania 12/24 V~/ ±10% 50 Hz  $1 - + 12/24$  V $\sim$ /
- $2-0V$ <br>3-4 Wyiśc 3-4 Wyjście szeregowe do paneli sterowania: 3-TX1 4-TX2
- 5-6 Wyjście danych połączenia z systemem WIE- $5-DA$   $6-D1$

#### **5. PRZEŁĄCZNIK PRZEŁĄCZNIK 1**

#### **ON – Połączono z systemem WIEGAND.**

Kod jest przesyłany wyjściami 5/6 do systemu WIE-GAND do dalszej weryfikacji i aktywacji.

#### **OFF – Działanie w trybie szeregowym.**

Wpisanie poprawnego kodu, zapisanego w wewnętrznej pamięci panelu przyciskowego, powoduje przesłanie sygnału Start wyjściem szeregowym TX1- -TX2

## **PRZEŁĄCZNIK 2 (tylko dla pracy w trybie szeregowym)**

- **ON –** Praca normalna, oczekiwanie na wpisanie kodu.
- **OFF –** Aktywuje tryb programowania kodów. **JP2**

Wybór zasilania 12 V~/ lub 24 V~/

**JP2 otwarty** Zasilanie 24 V~/ (rys. C)

**JP2 zamknięty** Zasilanie 12 V~/ (rys. D, E)

#### **6. PANEL PRZYCISKOWY Q.BO PAD W SYSTEMIE WIEGAND (PRZEŁĄCZNIK 1 ON)**

Podłączyć panel Q.BO PAD zgodnie z rysunkiem rys. D oraz wg instrukcji dla systemu WIEGAND.

W instalacji tego typu panel przesyła wpisany przez użytkownika kod do jednostki logicznej WIEGAND, która go rozpoznaje i kontroluje przejście.

Zarządzaniem kodami steruje wyłącznie system WIEGAND.

Liczba przyjmowanych kodów zależy od parametrów systemu WIEGAND, do którego zostaje włączony panel przyciskowy.

**Uwaga:**

- Podczas zapisywania w pamięci, kod należy wpisać przed upływem czasu wymaganego przez system WIEGAND.
- $\cdot$  Zasilanie 12V~/ $\frac{1}{\sqrt{1-\lambda}}$  może być pobierane z wyjść 1-4 systemu WIEGAND, który może zasilać maksymalnie 2 panele przyciskowe Q.BO PAD.
- Więcej informacji można znaleźć w odpowiedniej instrukcji systemu WIEGAND.

#### **6.1 Ustalanie długości kodów**

Długość wpisywanych kodów można ustalić. Można wybrać od 3 do 6 cyfr. Aby to zaprogramować, wyłączyć Q.BO PAD i włączyć ponownie, trzymając przycisk od 3 do 6 wciśnięty przez co najmniej 10 s.

Sygnał dźwiękowy informuje o ustawieniu.

# **PRZYKŁADOWE WPISANIE KODU DO SYS- TEMU COMPASS 485:**

**wpisywanie wymaganego kodu, np. 741258.**

- **1. Ustawić na ON przełącznik nr 6 płyty COM- PASS 485.**
- **2. Wpisać 6 dowolnych cyfr, np. 123456 (to będzie master card +).**
- **3. Przełącznik nr 6 ustawić na OFF.**
- **4. Wpisać kod 12345 (card+), a zaraz potem wymagany kod 741258 (w czasie przewidzianym dla Compass 485, czyli 5 s).**
- **5. Teraz wpisanie samego kodu 741258 wzbudzi styk rozwierny płyty COMPASS 485 (końcówki DOOR 3-4 JP1).**

**Aby wpisać ewentualne nowe kody, powtórzyć od punktu 2.**

**Inne funkcje opisane w instrukcji systemu COMPASS 485 wymagają utworzenia również MASTER CARD - i MASTER CARD JOLLY. W tym celu należy powtórzyć kroki 1-2-3 opisane w przykładzie, ustawiając przełączniki 7 i 8 na ON.** 

#### **7. PANEL PRZYCISKOWY Q.BO PAD W UKŁADZIE SZEREGOWYM (PRZEŁĄCZNIK 1 OFF)**

#### **7.1 Kontrole wstępne**

- Przejście, które ma być kontrolowane z panelu przyciskowego, musi być koniecznie wyposażone w panel sterowania z wejściami i wyjściami szeregowymi.
- Panel sterowania musi ponadto być ustawiony jako **SLAVE** oraz mieć **adres strefy różny od 0**.
- Jeżeli panel przyciskowy ma kontrolować więcej niż jedno przejście, połączyć szeregowo pozostałe centrale sterujące, również ustawione jako **SLAVE** o **adresie strefy różnym od 0**. Centrale sterownicze o takim samym adresie strefy odpowiadają na ten sam kod.
- Zasilanie 24 V~/ może być pobierane z wyjść 24 V~/ — Zasilanie elementów dodatkowych panelu sterowniczego.

Sprawdzić maksymalny pobór prądu przez podłączone urządzenia.

• Wpisanie prawidłowego kodu powoduje szeregowe przesłanie polecenia **START**. Kolejne wpisanie tego samego kodu spowoduje przesłanie następnego polecenia **START**.

W zależności od zaprogramowanej na panelu sterowniczym logiki działania (2/3/4 kroki) automat będzie się zachowywał w odmienny sposób.

• Więcej informacji można znaleźć w odpowiedniej instrukcji systemu panel sterowania.

Wykonać okablowanie szeregowe paneli sterowniczych kontrolowanych z panelu przyciskowego **Q.BO PAD** (wg schematu rys. C). Użyć do tego celu telefonicznego przewodu dwużyłowego.

W przypadku zastosowania kabla telefonicznego wieloparowego należy wykorzystać żyły tej samej pary. **Długość kabla telefonicznego między jednym urządzeniem a drugim nie powinna przekraczać 250 m.**

#### **7.2 Programowanie kodów aktywacyjnych (PRZEŁĄCZNIK 2 OFF)**

Funkcję Enter pełni jednoczesne naciśnięcie przycisku 0 i przycisku 8. Programowanie działa tylko po podłączeniu panelu przyciskowego do zasilania.

- 1. Nacisnąć Enter (0+8) N razy, gdzie N to liczba cyfr, z ilu ma się składać kod aktywacyjny (od 3 do 6 cyfr).
- 2. Wpisać miejsce kodu w pamięci (od 0 do 15) i nacisnąć Enter (0+8). Można więc utworzyć 16 różnych kodów.
- 3. Wpisać numer strefy szeregowej, sterowanej kodem (od 1 do 127) i nacisnąć Enter (0+8). Nie wpisywać wartości 0.
- 4. Wpisać kod aktywacyjny, od 3 do 6 cyfr (patrz punkt 1) i nacisnąć Enter  $(0+8)$ .
- 5. Jeżeli w ciągu 10 sekund Enter (0+8) zostanie naciśnięty jeszcze raz, przenosi do punktu 2 (wpisywanie miejscaÞstrefyÞkodu).

Aby na przykład przyporządkować kod 88776 do pozycji 12, tak aby aktywował adres strefy szeregowej 2, należy:

- 1. Nacisnąć 5 razy Enter (0+8)
- 2. Wpisać 12 (numer miejsca) i nacisnąć Enter (0+8).
- 3. Wpisać 2 (numer strefy) i nacisnąć Enter (0+8).
- 4. Wpisać 88776 (kod dostępu) i nacisnąć Enter  $(0+8)$ .
- 5. Aby zakończyć programowanie, nacisnąć dowolny przycisk lub poczekać 10 s.

#### **Po zakończeniu programowania przestawić PRZEŁĄCZNIK 2 na ON.**

#### **7.3 Wprowadzanie modyfikacji do zaprogramowanego panelu przyciskowego (PRZEŁĄCZNIK 2 OFF)**

**Uwaga: Aby można było dodać kody i/lub zmienić programowanie panelu przyciskowego, trzeba znać co najmniej jeden poprawny kod.** 

#### **7.3.1 Dodawanie nowych kodów**

- 1. Nacisnąć 3 razy Enter (0+8).
- 2. Wpisać poprawny kod zapisany w pamięci i nacisnąć Enter  $(0+8)$ .
- 3. Wpisać miejsce dodawanego kodu w pamięci (od 0 do 15) i nacisnąć Enter (0+8). Wpisanie zajętego miejsca spowoduje wykasowanie poprzedniego kodu.
- 4. Wpisać numer strefy szeregowej, sterowanej kodem (od 1 do 127) i nacisnąć Enter (0+8). Nie wpisywać wartości 0.
- 5. Wpisać kod aktywacji, od 3 do 6 cyfr, w zależności od liczby cyfr zaprogramowanej na pierwszym etapie programowania (punkt 7.2 i nacisnąć Enter  $(0+8)$ .
- 6. Kolejny Enter przenosi do punktu 3 (wpisywanie miejscaÞstrefyÞkodu).
- 7. Aby zakończyć programowanie, nacisnąć dowolny przycisk lub poczekać 10 s.

#### **7.3.2 Kasowanie kodów**

Ta operacja kasuje z pamięci wszystkie kody i wszystkie zaprogramowane wcześniej ustawienia.

- 1. Nacisnąć 4 razy Enter (0+8).
- 2. Wpisać poprawny kod.
- 3. Nacisnąć i przytrzymać wciśnięty Enter (0+8) przez co najmniej 10 s.
- 4. Teraz można kontynuować nowe programowanie (zob. punkt 7.2.<br>**zakończeniu**

#### **Po zakończeniu programowania przestawić PRZEŁĄCZNIK 2 na ON.**

#### **8. OSTRZEŻENIA**

- 1. Jeżeli między wpisaniem kolejnych cyfr upłynie więcej niż 10 s, wprowadzona cyfra zostanie wyzerowana i należy wpisać ją ponownie.
- 2. Sygnalizator dźwiękowy może wysyłać 3 typy sygnalizacji: jeden krótki dźwięk = wpisywanie cyfr długi dźwięk  $=$  naciśnięcie Enter (0+8)

krótki dźwięk powtarzany = błąd (nieprawidłowa funkcja).

- 3. Po wpisaniu nieprawidłowego kodu 5 razy pod rząd sygnalizator dźwiękowy generuje sygnał błędu przez 60 s. W tym czasie nie można ponownie podejmować dalszych prób dostępu. Każdy kolejny nieprawidłowy kod powoduje następną sygnalizację błędu i czas oczekiwania.
- 4. Wpisywane kody należy notować, zwłaszcza w przypadku instalacji z wieloma kodami dostępu. Rysunek H przedstawia tabelę, którą można wypełnić i dostarczyć klientowi. Instrukcję oraz kody dostępu przechowywać w miejscu bezpiecznym, znanym tylko uprawnionym osobom.

#### **9. KONSERWACJA**

**Konserwację urządzenia należy powierzać wyłącznie wykwalifikowanym osobom.**

#### **10. ROZBIÓRKA**

#### **UWAGA: Należy korzystać wyłącznie z usług osób posiadających odpowiednie uprawnienia.**

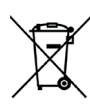

Wszelkie materiały należy usuwać zgodnie z obowiązującymi zasadami. Zużytego urządzenia, akumulatorków i wyczerpanych baterii nie należy wyrzucać wraz z odpadami domowymi. Użytkownik odpowiedzialny jest za dostarczenie wszystkich odpadów elektrycznych i elektronicznych do stosownych punktów zbiórki i recyklingu.

**Opisy i rysunki zamieszczone w niniejszej instrukcji nie są zobowiązujące. Producent zastrzega sobie prawo do wprowadzenia w każdym momencie modyfikacji, dzięki którym poprawią się parametry techniczne, konstrukcyjne i handlowe produktu, pozostawiając niezmienione jego cechy podstawowe, bez konieczności aktualizacji niniejszej publikacji.**

#### **DEKLARACJE ZGODNOŚCI MOŻNA ZNALEŹĆ NA STRONIE INTERNETOWEJ HTTP://WWW.BFT-AU-TOMATION.COM/CE**

## **ПРЕДОСТЕРЕЖЕНИЕ МОНТАЖНИКУ**

Наша Компания благодарит Вас за выбор данного изделия и выражает уверенность в том, что с ним Вы приобретете все эксплуатационные качества, необходимые для Ваших целей. Внимательно прочитайте брошюру "**Предупреждения и рекомендации**" и "**Руководство по эксплуатации**", прилагаемые к данному изделию, поскольку они содержат важные указания по безопасности, установке, эксплуатации и техническому обслуживанию. Данное изделие соответствует нормам, действующим в технической сфере, а также предписаниям по технике безопасности. Подтверждаем, что данное изделие удовлетворяет требованиям следующих европейских директив: 2004/108/ЕС, 2006/95/ЕС (и их последующих изменений).

#### **ОБЩИЕ ПРАВИЛА ПО ТЕХНИКЕ БЕЗОПАСНОСТИ ВНИМАНИЕ! Неправильная установка или ис- пользование изделия не по назначению может привести к причинению повреждений людям, животным или имуществу.**

- Установка должна осуществлять<br>квалифицированным персоналом квалифицированным (профессиональным установщиком, согласно стандарту EN12635) с соблюдением надлежащей технической практики и действующего<br>законолательства
- Перед установкой изделия провести все струк-<br>турные изменения, касающиеся создания гра-<br>ниц безопасности и защиты или изоляции всех зон, в которых есть опасность раздавливания, разрубания, захвата и опасных зон в целом, согласно предписаниям стандартов EN 12604 и 12453 или возможных местных норм по монтажу. прочностить, что существующая конструкция конструкция отношности и устойчивости.
- Утилизировать упаковочные материалы (пластмассу, картон, полистирол и т. д.) согласно действующим нормам. Хранить нейлоновые и полистироловые чехлы в недоступном для детей<br>месте
- Хранить инструкции в папке с технической<br>документацией, чтобы можно было консульти-
- роваться с ними в будущем.<br>Данное изделие было спроектировано и изго-<br>товлено исключительно для типа эксплуатации,<br>указанного в данной документации. Эксплуатация в целях, не предусмотренных настоящей<br>документацией.может стать причиной повреж-
- дения изделия, а также источником опасностей.<br>Компания снимает с себя всю ответственность, проистекающую из использования изделия не
- 
- личныхотуказанныхвнастоящейдокументации.<br>Запрещается устанавливать изделие во взры-<br>воопасной среде.<br>Перед проведением любых работ с оборудова-<br>нием отключите подачу электроэнергии. Отсо-<br>единить также буферные батареи,ес
- имеются.<br>При проведении любых работ по техническому<br>обслуживанию или ремонту использовать толь-
- ко фи́рменные запасные ча́сти.<br>Проинструктировать пользователя установки по<br>установленным системам управления и прави-
- лам открытия вручную в экстренных случаях.<br>Пользователь должен избегать попыток про-<br>ведения любых работ или ремонта автоматики и обращаться только к квалифицированному<br>персоналу
- Все, что явно не предусмотрено в настоящем руководстве, не разрешено.
- У питания должно быть очень низкое безопасное напряжение, а генератор должен быть защищен<br>от короткого замыкания.
- У всех кабелей оболочка должна быть удалена только вблизи клемм.

#### **1) ОСНОВНЫЕ ПОЛОЖЕНИЯ**

Цифровой программируемый кнопочный пульт управления для контроля доступа пешеходов или автомобилей с двумя режимами работы:

- **1 - Последовательное соединение:**  Управляет щитами управления, оснащенными последовательным соединением. Может быть записано в память до 16 разных кодов. Каждый действительный код отправляет команду "старт" через линию последовательной передачи данных.
- **2 - Соединен с системой WIEGAND:**

Управляет щитами управления, оснащенными последовательным соединением. Соединение WIEGAND может осуществляться с помощью расширительной платы или с помощью<br>специального разъема.

специального разъема. **Кнопочный пульт управления Q.BO PAD, снаб- женный металлическим контейнером, защи- щенным от несанкционированного вскрытия, не управляет непосредственно открытием прохода. Поэтому может быть установлен в ус- ловиях безопасности даже на незащищенных участках.** 

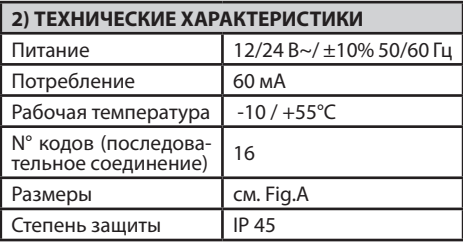

#### **3) УСТАНОВКА**

Используя коробку как сверлильный шаблон,<br>просверлить 4 отверстия. Прикрепить самонарезающими винтами или распорными шайбами, в зависимости от крепежной поверхности. Поместить черную губку (H, Fig.A1) между аппаратом и стеной (Fig.A1).

- 1) Приступить к кабельной проводке и креплению<br>электронной платы с помощью 2 винтов, поставляемых в комплекте, как показано на Fig.B1. Полностью завинтить винты и компенсировать возможные погрешности центровки, используя ушки платы. Плата будет установлена правильно,<br>если клеммная коробка расположена, как по-
- казано на Fig. B1.<br>2) Установить уплотнительную прокладку и зажим-<br>ное кольцо, как показано на Fig.B2, приступить к скреплению, используя 4 поставленных винта. 3) Сцепить металлический блок с клавишами,
- повернутый примерно на 30° против часовой<br>стрелки, как показано на Fig. B3.
- 4) С помощью специального взломостойкого шестигранного ключа, поставляемого в комплекте, развинчивать штифт до тех пор, пока не заблокируется на дне кнопочного пульта управления (Fig.B4).

#### **4) СХЕМА ПОДКЛЮЧЕНИЯ**

**ВНИМАНИЕ:** если питание подается от внешнего

генератора, он должен быть с очень низким безопасным напряжением и должен быть защищен от короткого замыкания и перегрузки.

- **JP1** 1-2 Вход питания 12/24 В ~/ ±10% 50 Гц.<br>1 - + 12/24 В~/<br>2 - 0 В - 0 В - 0 РОСПОРАТЕЛЬНЫЙ ВЫХОЛ К ЛУЛЬТА
- 3-4 Последовательный выход к пультам управ-<br>ления: 3-TX1 4-TX2<br>5-6 Выхол ланных лля связи с WIEGAND:
- 5-6 Выход данных для связи с WIEGAND: 5-DØ 6-D1

#### **5) DIP-ПЕРЕКЛЮЧАТЕЛЬ DIP 1**

#### **ON (ВКЛ.)- Соединен с системой WIEGAND.**

Код передается через выходы 5/6 к системе<br>WIEGAND для последующей проверки и актива-<br>ции. ... .... .

# **OFF (ВЫКЛ.) - Последовательная работа.**

ного во внутренней памяти кнопочного пульта управления, вызывает отправку сигнала «Старт» через последовательный выход TX1-TX2

#### **DIP 2 (только для последовательной работы) ON** (ВКЛ.)- Нормальная работа, ожидание ввода

кода.

**OFF** (ВЫКЛ.)-Активирует режим программирова- ния кодов.

#### **JP2**

Выбор питания при 12 В ~/ или 24 В~/

**JP2** разомкнут Питание 24 В~/ (Fig.C) **JP2** замкнут Питание 12 В~/ (Fig.D, E)

#### **6) КНОПОЧНЫЙ ПУЛЬТ УПРАВЛЕНИЯ Q.BO PAD** В СИСТЕМЕ **WIEGAND (DIP1** ВКЛ.)

Приступить к подключению кнопочного пульта<br>управления Q.BO PAD, следуя указаниям на Fig.D и специальным инструкциям к системе WIEGAND.<br>В этом типе установки кнопочный пульт управ-В этом типе установки кнопочный пульт управ- ления передает набранный пользователем код логике управления WIEGAND, которая будет рас- познавать проход и управлять им.

Управление кодами осуществляется исключительно системой WIEGAND.<br>Предел распознанных кодов зависит от характе-

предик системы WIEGAND, в которую встраивает-<br>ся кнопочный пульт управления. **Примечания:**<br>• Во время записи в память необходимо набирать

- код в течение времени, предусмотренного<br>системой WIEGAND.
- Питание с напряжением 12 В~/ $\frac{1}{\sqrt{1-\lambda}}$  может быть получено от выходов 1-4 системы WIEGAND, которая может питать максимум 2 кнопочных пульта управления Q.BO PAD.
- Дополнительную информацию смотрите в специ- альных инструкциях WIEGAND.

#### **6.1) Задать длину кодов**

Можно установить длину подлежащих набору кодов. Длина выбирается из минимум 3 цифр и максимум 6. Чтобы задать ее, выключить "Q.BO PAD" и снова его включить, удерживая нажатой какуюлибо клавишу, находящуюся в диапазоне от 3 до 6, по крайней мере в течение 10 с.

Звуковой сигнал предупредит о произошедшей установке.

#### **ПРИМЕР ВВОДА КОДА В СИСТЕМУ COMPASS 485:**

**ввод требуемого кода, напр., 741258.**

**1) установить на ВКЛ. dip-переключатель №6 платы COMPASS 485.**

- **2) набрать номер из 6 цифр на ваш выбор, например, 123456 (это будет мастер-картой +).**
- **3) установить на ВЫКЛ. dipпереключатель № 6.**
- **4) набрать код 123456 (карта+) и затем сразу же требуемый код 741258 (в течение времени, предусмотренного системой Compass 485 (5 с).**
- **5) теперь, набрав только код 741258, будет отправлена команда контакту размыкания платы COMPASS 485. (терминалы DOOR 3-4 JP1).**

**Для ввода, в случае необходимости, новых кодов повторить, начиная с пункта 2. Для других функций, описанных в инструкции к COMPASS 485, необходимо изготовить также МАСТЕРКАРТЫ- и МАСТЕРКАРТЫ JOLLY, повторяя шаги 1-2-3 из примера, устанавливая на ВКЛ. соответственно dip-переключатели 7 и 8.**

# **7) КНОПОЧНЫЙ ПУЛЬТ УПРАВЛЕНИЯ Q.BO PAD В ПОСЛЕДОВАТЕЛЬНОЙ СИСТЕМЕ (DIP1 ВЫКЛ.)**

#### **7.1) Предварительные проверки**

- Проход, подлежащий контролю с помощью кнопочного пульта управления, должен обя-<br>зательно быть снабжен панелью управления, оснащенной последовательными входами и<br>выходами.
- Панель управления должна быть, помимо этого, настрое́на на **SLAVE** и должна иметь Адрес зоны,<br>отличный от 0.<br>Если необходимо, проверить несколько прохо-<br>дов с помощью кнопочной панели управления.
- подключить через линию последовательной передачи данных другие блоки управления, которые настроены на **SLAVE** и которые имеют Адрес зоны, отличный от 0. Блоки управления с тем же самым адресом зоны отвечают на один
- питание с напряжением 24 В~/ может быть<br>получено от выходов "24 В~/ Питание дополнительного оборудования" панели управления. Проверить максимальное потребление под-<br>ключенных приборов.<br>Вводдействительного кода приводит к отправке
- команды СТАРТ на линии последовательной передачи данных. Дальнейший ввод одного и того же кода приведет к отправке последующих команд СТАРТ.

В зависимости от рабочей логики, установлен-<br>ной на щите управления (2/3/4 шага), может быть<br>получено разное поведение автоматики.

получено разное поведение автоматики. • Дополнительную информацию смотрите в спе- циальных инструкциях к панели управления. Следуя схеме на Fig.C, приступить к кабельной

проводке последовательной линии панелей управления, управляемых с кнопочного пульта

## **ПРЕДОСТЕРЕЖЕНИЕ МОНТАЖНИКУ**

 $\delta$ D812120 00101 04  $\overline{a}$  $\overline{0}$ 121200

управления **Q.BO PAD**, использовать при этом ис- ключительно двойной телефонный провод.

скольким числом пар, необходимо использовать провода одной и той же пары.

Длина телефонного кабеля, протягиваемого от одного устройства к другому, не должна превы- шать 250 м.

### **7.2) Программирование кодов активации (DIP2** ВЫКЛ.)<br>Функция "Ввод" (Enter) получается путем одновре-

ме́нного нажатия на клави́ши 0 и 8. Программиро-<br>вание может быть осуществлено, только если кно-<br>почный пульт управления подключен к источнику

- питания.<br>1 Нажа Нажать N раз на "Ввод" (0+8), где N представляет собой число, состоящее из стольки цифр, из скольки требуется, чтобы состоял код активации
- (от 3 до 6 цифр). <sup>2</sup> Набрать ячейку памяти, занимаемую кодом (от
- 0 до 15), и нажать на "Ввод" (0+8). Поэтому воз-<br>можны максимум 16 разных кодов.<br>3 Набрать номер последовательной зоны, под-<br>лежащей проверке, написав код (от 1 до 127), и<br>нажать на "Ввод"(0+8). Нельзя вводить величину  $\Omega$
- 4 Ввести код активации, от 3 до 6 цифр (смотреть
- 5 Дальнейший ввод (0+8), если он был сделан в течение 10 с, возвращает в пункт 2 (ввод<br>позицииРзоныРкода).

Например, чтобы присвоить код 88776 в позиции<br>12, с тем, чтобы он активировал адрес последовательной зоны 2, необходимо поступить следую-<br>щим образом:<br>1 Нажать 5 раз на "Ввод" (0+8)

- 
- 1 Нажать 5 раз на "Ввод" (0+8)<br>2 Набрать 12 (номер местоположения) и нажать<br>на "Ввод" (0+8).<br>3 Набрать 2 (номер зоны) и нажать на "Ввод"
- $(0+8)$ .
- 4 Набрать 88776 (код доступа) и нажать на "Ввод"  $(0+8)$ .
- 5 Для завершения программирования нажать на

любую клавишу или подождать 10 с. **По окончании программирования вернуть DIP2 на ВКЛ.**

### **7.3) Внесение изменений в уже запрограмми- рованный кнопочный пульт управления (DIP2** ВЫКЛ.)

Примечание: Чтобы можно было добавлять коды и/или изменять программирование кнопочного пульта управления, необходимо знать, по крайней мере, действительный номер кода.

# **7.3.1) Добавление новых кодов**

- 
- 1 Набрать действительный номер кода, введен-<br>1 ный в память, и нажать на "Ввод" (0+8).<br>3 Набрать, ячейку, памяти, занимаемую, колом.
- 3 Набрать ячейку памяти, занимаемую кодом, которую нужно добавить (от 0 до 15), и нажать на "Ввод" (0+8). Использование уже занятого местоположения приводит к удалению преды-<br>дущего кода.<br>Набрать номер последовательной зоны, под-<br>лежащей проверке, написав код (от 1 до 127), и
- нажать на "Ввод" (0+8). Нельзя вводить величину
- о.<br>Ввести код активации, от 3 до 6 цифр, в зависи-<sup>5</sup> Ввести код активации, от 3 до 6 цифр, в зависи- мости от количества цифр, заданного на первой стадии программирования (пар. 7.2), нажать на "Ввод" (0+8).
- 6 Дальнейший ввод возвращает в пункт 3 (ввод позицииÞзоныÞкода).
- 7 Для завершения программирования нажать на

любую клавишу или подождать 10 с. **7.3.2) Удаление кодов**

Эта операция удаляет из памяти все коды и все установки, которые были запрограммированы

- ,<br>ранее.<br>1 Нажать 4 раза на "Ввод" (0+8).
- 
- 2 Набрать действительный номер кода.<br>3 Нажать и удерживать нажатым "Ввод" (0+8) по<br>крайней мере в течение 10 с.
- крайней мере в течение 10 с. <sup>4</sup> Теперь можно приступить к новому програм- мированию (см. пар. 7.2). **По окончании программирования вернуть**

# **DIP2 на ВКЛ.**

- **8) ПРЕДУПРЕЖДЕНИЯ** 1) Ожидание, превышающее 10 с с момента на- бора цифры до набора другой, устанавливает на нуль ввод, который, следовательно, должен<br>быть повторен.
- 2) прибор звуковой сигнализации может издавать 3 типа сигналов:

единичный короткий звук = числовой ввод долгий звук = ввод "Ввода" (0+8) непрерывный короткий звук = ошибка (функция не действительна). 3) После ввода 5 недействительных кодов подряд

- прибор звуковой сигнализации издает сигнал ошибки в течение 60 с, времени, в течение которого нельзя осуществить другие попытки доступа. Любой последующий ошибочный кода<br>вызывает другие сигнализации ошибки с вы-
- текающим из этого временем ожидания.<br>4) Отметить введенные номера кодов, особенно в случае установок с многочисленными кодами доступа. Таблица Fig.H может быть заполнена и пере́дана пользователю. Хранить эти инструк-<br>ции и коды доступа в надежном месте, известном только лицам, имеющим разрешение.

#### **9) ТЕХОБСЛУЖИВАНИЕ**

**Проведение техобслуживания установки долж- но поручаться только квалифицированному персоналу.** 

#### **10) УТИЛИЗАЦИЯ**

**ВНИМАНИЕ: Необходимо пользоваться услу- гами исключительно квалифицированного персонала.**

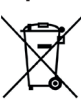

Уничтожение материалов должно<br>осуществляться в соответствии осуществляться в соответствии<br>c действующими нормами. Не действующими нормами. Не<br>расывайте ваш бракованный выбрасывайте ваш бракованный<br>прибор использованные батарейки прибор, использованные или аккумуляторы вместе с бытовыми отходами. Вы несете ответственность за возврат всех ваших отходов от<br>электрических или электронных электрических приборов, оставляя их в пункте сбора, предназначенном для их переработки.

**Описания и иллюстрации, приведенные в дан- ном руководстве, не носят обязательного ха- рактера. Оставляя неизменными существенные характеристики изделия, Компания оставляет за собой право в любой момент по собственному усмотрению и без предварительного уведомле- ния вносить в изделие надлежащие изменения, улучшающие его технические, конструктивные и коммерческие свойства.**

**ЗАЯВЛЕНИЯ О СООТВЕТСТВИИ МОЖНО ПО- СМОТРЕТЬ НА ВЕБ-САЙТЕ ПО АДРЕСУ: HTTP:// WWW.BFT-AUTOMATION.COM/CE**

# **UPOZORNĚNÍ PRO INSTALAČNÍHO TECHNIKA**

Děkujeme, že jste si vybrali tento výrobek. Jsme si jisti, že jeho vlastnosti zcela uspokojí Vaše potřeby. Přečtěte si pozorně "**Upozornění**" a "**Návod k obslúze**", které doprovázejí tento výrobek, protože poskytují důležité pokyny týkající se bezpečnosti, instalace, používání a údržby. Výrobek odpovídá uznávaným technickým tvrzujeme, že vyhovuje těmto evropským směrnicím: 2004/108/ES, 2006/95/ES (a jejich pozdější úpravy).

## BEZPEČNOST OBECNĚ<br>POZOR! Chybná instalace nebo nesprávné použí-**POZOR! Chybná instalace nebo nesprávné použí- vání výrobku může způsobit škody na osobách, zvířatech nebo věcech.**

- Instalaci musí provést kvalifikovaný personál (profesi- onální instalační technik, podle EN 12635) s dodržením
- Před instalací výrobku provedte všechny kon-<br>strukční úpravy týkající se realizace bezpečnostních opatření a zakrytí nebo ohraničení všech oblastí s nebezpečím stlačení, ustřižení, zachycení a obecně nebezpečných podle ustanovení norem EN 12604 a 12453 nebo případných místních norem ve věci instalace. Zkontrolujte, zda stávající konstrukce má
- Obalový materiál (plast, kartón, polystyrén atd.) likvidujte podle platných předpisů. Nylonové a
- Návod k obsluze sí uchovejte a přiložte jej do<br>technického svazku pro budoucí použití.
- Tento výrobek byl projektován a vyroben výlučně<br>• pro používání uvedené v této dokumentaci. Používání neuvedené v této dokumentaci by mohlo být důvodem k poškození výrobku a zdrojem<br>nebezpečí.
- Výrobce odmítá jakoukoli odpovědnost vyplývající z nesprávného používání nebo používání, které se liší od určení, jak je uvedeno v této dokumentaci.<br>Výrobek neinstaluje ve výbušném prostředí..<br>Před zahájením jakýchkoli prací na zařízení odpojte
- 
- elektrický proud. Odpojte i případné vyrovnávací
- baterie, pokud jsou instalované.<br>Pro jakoukoli údržbu nebo opravy používejte pouze<br>originální díly.
- Poučte uživatele zařízení o použitých systémech ovládání a provádění ručního otevření v případě nouze.<br>Uživatel musí vyloučit jakoukoli snahu o vlastní
- opravu automatického systému a musí se vždy
- obrátit na kvalifikovaný personál..<br>Vše, co není výslovně uvedeno v těchto pokynech,<br>není dovoleno.
- Napájení musí mít velmi nízké bezpečné napětí a<br>generátor musí být chráněny proti zkratu.
- Všechny kabely se musí zbavit pláště až v blízkosti svorek.

#### **1) VŠEOBECNÉ ÚDAJE**

Digitální programovatelné tlačítko pro kontrolu chod- ců a vozidel se dvěma režimy provozu:

- **1 - Sériové zapojení:** 
	- Kontroluje ovládací panely vybavené sériovým připojením.

V paměti je až 16 různých kódů. Každý platný kód odešle povel ke startu přes sériovou linku.

#### **2 - Propojení se systémem WIEGAND:**

Kontroluje ovládací panely vybavené sériovým připojením.

Připojení WIEGAND se může realizovat pomocí rozšiřující karty nebo přes vyhrazený konektor. **Je vybaven kovovým pláštěm proti vloupání, ovládací panel Q.BO PAD neovládá přímo otevře- ní průchodu. Může se tedy bezpečně instalovat i v nezabezpečených prostorách.** 

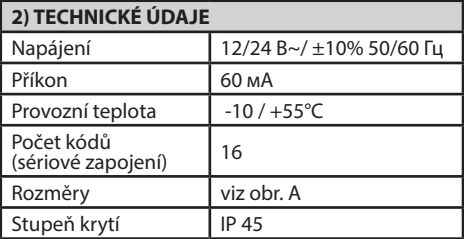

#### **3) INSTALACE**

Použijte krabici jako šablonu pro vrtání a vyvrtejte pínacími hmoždinkami podle montážního povrchu. Použijte černou houbu (H, obr. A1) mezi spotřebičem a zdí (obr. A1).

- 1) Proveďte propojení kabelů a upevnění elektronické karty pomocí 2 šroubů dodaných v příslušenství, jak by a opravte případné chyby vystředění pomocí podélných otvorů na kartě. Správné polohování karty se dosáhne pomocí propojovací svorkovnice umístěné, jak je uvedeno na obr. B1.
- 2) Umístěte těsnění a objímku, jak je uvedeno na obr. B2 a upevněte pomocí 4 dodaných šroubů.
- 3) Připojte kovový blok tlačítek otočený asi o 30 stupňů proti směru hodinových ručiček, jak je znázorněno na obr. B3.
- 4) Pomocí vhodného imbusového klíče z příslušenství, **vyšroubujte hmoždík až do zajištění** na spodní straně panelu (obr.B4).

#### **4) SCHÉMA ZAPOJENÍ**

**POZOR:** pokud se napájení přivádí z externího gene- rátoru, musí mít bezpečné velmi nízké napětí a gene- rátor musí být chráněn proti zkratu a přetížení.

- **JP1** Vstup napájení 12/24 V~/ ±10% 50Hz.<br>1 - + 12/24 V~/<br>2 - 0 V
- 3-4 Sériový výstup do ovládacích panelů: 3-TX1 4-TX2
- 5-6 Datový výstup pro připojení k WIEGAND: 5-DØ 6-D1

#### **5) PŘEPÍNAČE DIP DIP 1**

#### **ON - připojeno k systému WIEGAND.**

Kód se vysílá přes výstupy 5/6 do systému WIEGAND pro následné ověřování a aktivaci.

#### **OFF - sériový provoz.**

Zadání platného kódu naprogramovaného do vnitřní paměti ovládacího panelu způsobí vyslání spouštěcí- ho signálu přes sériový výstup TX1-TX2

#### **DIP 2 (pouze pro sériový provoz)**

- **ON -** Běžný provoz, čekání na zadání kódu.
- **OFF -** Zapíná režim programování kódů.
- **JP2**

# **UPOZORNĚNÍ PRO INSTALAČNÍHO TECHNIKA**

Volba napájení 12V~/ nebo 24 V~/ **JP2 rozepnuté** Napájení 24V~/ (obr.C)

**JP2 sepnuté** Napájení 12V~/ (obr.D, E)

# **6) OVLÁDACÍ PANEL Q.BO PAD V SYSTÉMU WIE- GAND (DIP 1 ON)**

zem na obr. D<sup>2</sup>a na specifické pokyny systému WIE-<br>GAND.<br>V tomto typu instalace ovládací panel vyšle kód za-

V tomto typu instalace ovládací panel vyšle kód za- daný uživatelem do řídicí logiky WIEGAND, který za- jistí identifikaci a ovládání průchodu.

Správa kódů se provádí výhradně ze systému WIEGAND. Limit identifikovaných kódů závisí na vlastnostech systému WIEGAND, která je zapojen ovládací panel. **Poznámky:**

- Při ukládání se musí kód zadat do doby stanovené
- systémem WIEGAND.<br>• Napájení 12V~/<del>...</del> lze odebírat z výstupů 1-4<br>systému WIEGAND, který může napájet maximálně
- 2 ovládací panely Q.BO PAD. Pro více informací viz specifické pokyny WIEGAND.

#### **6.1) Nastavení délky kódů**

Lze nastavit délku zapisovaných kódů. Délka se musí zvolit od minimálně 3 číslic do maximálně 6 číslic. Pro nastavení vypněte "Q.BO PAD" a pak jej znovu zapnete a držte stisknuté tlačítko od 3 do 6 po dobu nejméně 10 s. Slyšitelné upozornění oznámí provedené nastavení.

#### **PŘÍKLAD VLOŽENÍ KÓDU DO SYSTÉMU COMPASS 485:**

**zadání požadovaného kódu např. 741258.**

- **1) DIP přepínač č. 6 na kartě COMPASS 485 přepněte na ON.**
- **2) Zadejte libovolné 6místné číslo, např. 123456 (bude to master card +).**
- **3) Přepínač DIP č. 6 přepněte na OFF.**
- **4) Zadejte kód 123456 (card +) a ihned poté požadovaný kód 741258 (ve lhůtě 5 s pro Compass 485).**
- **5) Nyní se pouze při zadání kódu 741258 sepne otvírací kontakt karty COMPASS 485. (svorky DOOR 3-4 JP1).**

**Pro zadání případných nových kódů opakujte postup od kroku 2.**

**Pro ostatní funkce popsané v návodu k obsluze pro Compass 485 je nutné vytvořit také MASTER CARD - a MASTER CARD JOKER opakováním kroků 1-2-3 z příkladu, ale s přepnutím přepínačů DIP č. 7 a 8 do polohy ON.** 

# **7) OVLÁDACÍ PANEL Q.BO PAD V SÉRIOVÉM SYSTÉMU (DIP 1 OFF)**

#### **7.1) Předběžné kontroly**

- Průchod ovládaný ovládacím panelem musí být nutně vybaven ústřednou se sériovými vstupy a<br>výstupy.
- Ústředna musí být kromě toho nastavena na **SLAVE** a musí mít **Adresu oblasti jinou než 0**.
- a musí mít **Adresu oblasti jinou než 0**. Pokud potřebujete ovládat více než jeden průchod prostřednictvím ovládacího panelu, připojte séri-

ovým vedením ostatní ústředny, vždy nastavené na **SLAVE** a vždy s **Adresou oblasti jinou než 0**. Ovládací ústředny se stejnou adresou oblasti

- Napájení 24V~/ lze odebírat z výstupů "24V~ / -Napájení příslušenství" na ovládací ústředně.<br>Zkontroluite maximální příkon připojených zaříze-
- ní.<br>Zadání platného kódu způsobí odeslání povelu<br>START na sériové lince. Další zadání stejného kódu způsobí vyslání dalších povelů **START**.<br>Podle logiky činnosti zadané v ovládací ústředně<br>(2/3/4 kroky) může dojít k různému chování auto-
- matického systému.<br>Pro více informací viz specifické pokyny pro ovládací

ústřednu.<br>Podle schématu na obr. C provedte zapojené sériového vedení ovládacích ústředen ovládaných z ovláda-<br>cího panelu **Q.BO PAD**, výhradně za použití telefonní<br>dojlinky.

V případě použití telefonního kabelu s více páry se musí použít vodiče stejného páru.

**Délka telefonního kabelu mezi jedním zařízením a následujícím zařízením nesmí překročit 250 m.**

#### **7.2) Programování aktivačních kódů (DIP 2 OFF)**

Funkce Start (Enter) se dosáhne stiskem tlačítka 0 a 8 současně. Programování může být provedeno pouze s napájeným ovládacím panelem.

- 1 Stiskněte n krát Enter (0+8), kde N je počet číslic, ze kterých chcete, aby se skládal aktivační kód (3 až 6 číslic).
- 2 Zadejte místo v paměti obsazené kódem (od 0 do 15) a stiskněte Enter (0+8). Je tedy možných maximálně 16 různých kódů.
- 3 Zadejte číslo sériové oblasti kontrolované kódem (od 1 do 127) a stiskněte Enter (0+8). Nezadávejte hodnotu 0.
- 4 Zadejte aktivační kód, od 3 do 6 číslic (viz bod 1), a stiskněte Enter (0+8).
- 5 Další Enter (0+8), pokud se provede do 10 sekund, provede návrat do bodu 2 (vložení polohyÞoblas- tiÞkódu).

Chcete-li například přiřadit kód 88776 k poloze 12 tak, aby aktivoval adresu sériové oblasti 2, postupuj- te takto:

- 1 Stiskněte 5 krát Enter (0+8)<br>2 Zadejte 12 (číslo umístění) z
- 2 Zadejte 12 (číslo umístění) a stiskněte Enter (0+8).<br>3 Zadejte 2 (číslo oblasti) a stiskněte Enter (0+8).
- 3 Zadejte 2 (číslo oblasti) a stiskněte Enter (0+8).
- Zadejte 88776 (přístupový kód) a stiskněte Enter  $(0+8)$ .
- 5 Pro ukončení programování stiskněte libovolné tlačítko nebo počkejte 10 s.

**Na konci programování přepněte DIP 2 zpět na ON.**

#### **7.3) Provedení změn na již naprogramovaném ovládacím panelu (DIP 2 OFF)**

**Poznámka: Chcete-li přidat kódy a/nebo změnit naprogramování panelu, je nezbytné znát ales- poň jedno platné číslo kódu.** 

- **7.3.1) Přidání nových kódů**
- 1 Stiskněte 3 krát Enter (0+8).
- 2 Zadejte platné číslo kódu uložené v paměti a stiskněte Enter (0+8).
- 3 Zadejte místo v paměti obsazené přidávaným kódem (od 0 do 15) a stiskněte Enter (0+8). Použití již obsazeného místa smaže předchozí kód.
- 4 Zadejte číslo sériové oblasti kontrolované kódem

(od 1 do 127) a stiskněte Enter (0+8). Nezadávejte hodnotu 0.

- 5 Zadejte aktivační kód od 3 do 6 číslic v závislosti na počtu číslic v první fázi programování (odst. 7.2) a stiskněte Enter (0+8).
- 6 Další Enter v kroku 3 (0+8) (vložení polohyboblas-<br>tibkódu).<br>7 Pro ukončení programování stiskněte libovolné
- Pro ukončení programování stiskněte libovolné tlačítko nebo počkejte 10 s.

#### **7.3.2) Mazání kódů**

Tím dojde k vymazání všechny kódů a všech dříve naprogramovaných nastavení z paměti.

- 1 Stiskněte 4 krát Enter (0+8).
- 2 Zadejte číslo platného kódu.
- 3 Stiskněte a podržte tlačítko Enter (0+8) po dobu nejméně 10 sekund.
- 4 Nyní se může přistoupit k novému programování (viz odst. 7.2).

#### **Na konci programování přepněte DIP 2 zpět na ON.**

#### **8) UPOZORNĚNÍ**

- 1) Prodleva více než 10 s mezi zapsáním jednoho a dalšího čísla vynuluje jeho přijetí a zadání se musí opakovat.
- 2) Akustický signál může vydávat 3 typy signalizace: jedno krátké pípnutí= číselné zadání dlouhý zvuk = zadání Enter  $(0+8)$ souvislý krátký zvuk = chyba (neplatná funkce).
- 3) Po zadání 5 po sobě následujících neplatných kódů, vysílá akustická signalizace signál chyby po dobu 60 s, během této doby nelze provádět další pokusy o přístup. Každý další nesprávný kód způsobí další
- sem.<br>4) Zapište si zadaná čísla kódů, zvláště v případě instalací s mnoha přístupovými kódy. Tabulka obr. H může být vyplněna a předána uživateli. Tento návod a přístupové kódy si uložte na bezpečném místě, které znají pouze oprávněné osoby.

#### **9) ÚDRŽBA**

#### **Údržbu zařízení smí provádět pouze kvalifikovaný personál.**

#### **10) LIKVIDACE**

### **POZOR: Využívejte pouze kvalifikovaný personál.**

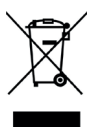

Materiál se smí likvidovať pouze s<br>dodržením platných předpisů. Vyřazená zařízení, baterie nebo akumulátory ne-<br>vyhazujte do směsného komunálního<br>odpadu. Máte povinnost odevzdat odpadu. Máte povinnost odevzdat<br>všechny odpady z elektrických a elektronických zařízení ve sběrných místech určených pro jejich recyklaci.

**Popisy a obrázky v této příručce nejsou závazné. Při neměnnosti základních vlastností výrobku si výrobce vyhrazuje právo provést kdykoli úpravy, které považuje za vhodné pro technické, konstrukč- ní a obchodní zlepšení výrobku, aniž by musel upravovat tuto publikaci.**

**PROHLÁŠENÍ O SHODĚ JSOU NA INTERNE- TOVÝCH STRÁNKÁCH HTTP://WWW.BFT-AUTO- MATION.COM/CE**

# **KURUCUYA YÖNELİK BİLGİLER**

Bu ürünü aldığınız için teşekkür ederiz. Firmamız ürünün performansından ziyadesiyle memnun kalacağınızdan emindir. Emniyet, kurma, kullanım ve bakım hakkında önemli bilgiler sunduklarından<br>bu ürün beraberindeki "Uvarılar" ekini ve "Kullanım **kılavuz**" unu dikkatle okuyun. Bu ürün, güvenliğe ilişkin<br>teknik ve kurallar tarafından kabul edilen standartlara uygundur. Ürünün aşağıdaki Avrupa direktiflerine uygun olduğunu onaylıyoruz: 2004/108/AB, 2006/95/ AB (ve bunların sonraki değişiklikleri).

#### **GENEL EMNİYET**

#### **DİKKAT! Bu ürünün yanl**ış montajı **veya uygunsuz kullan**ı**m**ı **insanlara, evcil hayvanlara veya eşyalara zarar verebilir.**

- Kurma, yürürlükteki standartlar ve iyi teknik usulleri
- uyarınca nitelikli personel (EN12635 uyarınca pro-<br>fesyonel kurucu) tarafından gerçekleştirilmelidir.<br>• Ürünü kurmadan önce, güvenlik kenarlarının<br>gerçekleştirilmesine ve tüm ezilme, kesilme, sürüklenme ve genel olarak tehlike bölgelerinin korunmasına veya ayrılmasına ilişkin tüm yapısal değişiklikleri EN 12604 ve 12453 normlarında öngörülenlere veya olası yerel kurma normlarına göre uygulayın. Mevcut yapının gerekli sağlamlık ve
- Ambalaj malzemelerini (plastik, karton, polistirol, vb.), geçerli standartlar tarafından belirlenen rol poşetleri çocukların ulaşabilecekleri yerlerde<br>bırakmavın
- Talimatları, teknik broşüre eklemek ve ileride<br>gerektiğinde danışmak için şaklayın.
- Bu ürün sadece elinizdeki dokümantasyonda belirtildiği şekilde kullanılmak üzere tasarlanmış ve üretilmiştir. Bu dokümantasyonda belirtilmeyen kullanımlar, ürüne hasar verebilir ve tehlike kaynağı
- Ürünün yanlış kullanımından veya elinizdeki dokümanda belirtilenden farklı şekilde kullanılması nedeniyle ortaya çıkabilecek herhangi bir sonuca
- 
- Ürünü patlayıcı ortama kurmayın.<br>Sistem üzerinde herhangi bir müdahalede bu-<br>lunmadan önce elektrik beslemesini kesin. Mevcut<br>olmaları halinde olası tampon aküleri de sökün.
- Her türlü bakım veya onarım için sadece orijinal parçalar kullanın.
- Ürün kullanıcısını, uygulanmış kumanda sistem-<br>leri ve acil durum halinde elle açmanın nasıl<br>gerçeklestirilmesi gerektiği hakkında eğitin.
- Kullanıcı, otomasyon sistemine her türlü müdahale veya onarım girişiminden kaçınmalı ve sadece vasıflı
- Bu bilgilerde açıkça öngörülmeyenlerin tümü<br>yasaktır.
- Besleme çok alçak güvenlik gerilimi ile yapılmalı, jeneratör kısa devreye karşı korunmalıdır.
- Bütün kablolar, sadece klemenslerin yakınında soyulmalıdır.

#### **1) ÜRÜNÜN GENEL ÇERÇEVESİ**

Yaya veya araç girişlerinin kontrolü için iki işleme yön-<br>temi ile programlanabilir dijital buton paneli:<br>**1 - Seri Bağlantı:** 

**1 - Seri Bağlant**ı**:** Seri bağlantı ile donatılı olan kumanda panellerini kontrol eder.

Farklı maksimum 16 adet kod belleğe kaydedilebilir. Her geçerli kod, seri hat aracılığı ile bir start komutu gönderir.

**2 - Bir WIEGAND sistemi ile arabirimlendirilmiştir:**  Seri bağlantı ile donatılı olan kumanda panellerini kontrol eder.

WIEGAND bağlantısı, genişletme kartı aracılığı ile

veya özel konnektör aracılığı ile yapılabilir.<br>Metalden kurcalamaya dayanıklı bir kap ile do-**Metalden kurcalamaya dayanıklı bir kap ile do- natılmış olan Q.BO PAD buton paneli geçiş ba- riyerinin açılmasını doğrudan kumanda etmez. Bundan dolayı, korunma altına alınmamış olan alanlarda da güvenlikle kurulabilir.** 

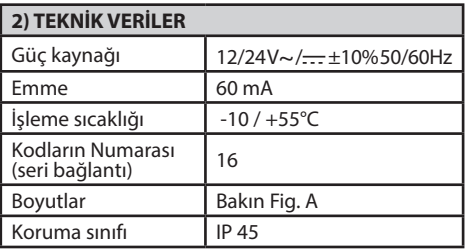

#### **3) KURMA**

Kutuyu delik açma şablonu olarak kullanarak 4 delik açın. Sabitleme yüzeyinin özelliklerine göre kendinden dişli vida veya dübelli cıvatalar ile sabitleyin. Cihaz ve duvar (Fig.A1) arasında siyah süngeri (H, Fig.A1) kullanın.

- 1) Fig. B1 bağlamında gösterildiği gibi tedarik çerçe- vesinde temin edilmiş 2 adet vida ile elektronik kardın sabitlemesini ve kabloların çekilmesini gerçekleştirin. Kart üzerinde bulunan yuvaları kullanarak olası ortalama hatalarını telafi ederek vidaları tamamen sıkıştırın. Kardın doğru olarak konumlandırılması, Fig. B1 bağlamında gösterildiği gibi konumlandırılmış bağlantı klemens kutusu ile sağlanır.
- 2) Contayı ve bileziği Fig.B2 bağlamında gösterildiği gibi konumlandırın ve tedarik dâhilinde temin edilmiş 4 adet vidayı kullanarak sabitlemeye geçin.
- 3) Yaklaşık 30° saat ters yönünde döndürülmüş metal butonlar bloğunu Fig. B3 bağlamında gösterildiği gibi kancalayın.
- 4) Tedarik dâhilinde temin edilmiş hırsızlığı önleyici özel allen anahtarı aracılığı ile **tepesi yar**ı**k başs**ı**z viday**ı **buton** panelinin tabanı üzerinde bloke olana kadar çözün (Fig.B4)

**4) BAĞLANTI ŞEMASI DİKKAT:** güç beslemesinin harici bir jeneratörden te- min edilmesi halinde, bunun çok düşük emniyet ge- rilimli olması ve jeneratörün kısa devre ve aşırı yüke karşı korunması gerekir.

- **JP1**
- 1-2 Giriş beslemesi 12/24 V~/  $\pm$ %10 50Hz.<br>1 + 12/24 V~/<br>2 0 V<br>8.4 Kumanda papellerine doğru seri çıkıs:
	-
- 3-4 Kumanda panellerine doğru seri çıkış: 3-TX1 4-TX2
- 5-6 WIEGAND'a bağlantı için veri çıkışı: 5-DØ 6-D1

#### **5) DIP-SWITCH DIP 1**

#### **ON- WIEGAND sistemine bağlandı.**

Kod, daha sonraki kontrol ve etkinleştirme için 5/6 çıkışları aracılığı ile bir WIEGAND sistemine iletilir.

**OFF- Seri işleme.**  Buton panelinin içsel belleğinde programlanmış ge- çerli bir kodun girilmesi TX1-TX2 seri çıkış aracılığı ile bir Start sinyalinin gönderilmesine neden olur.

# **DIP 2 (sadece seri işleme için)**

- **ON-** Normal işleme, kod girilmesini bekleme.
- **OFF-** Kodların programlanma yöntemini etkinleşti-

#### **JP2**

12V~/ veya 24 V~/ besleme seçimi

**JP2 açık** Besleme 24V~/ (Fig.C)

**JP2 kapalı** Besleme 12V~/ (Fig.D, E)

# **6) BİR WIEGAND SİSTEMİ İÇİNDE Q.BO PAD BU- TON PANELİ (DIP1 ON)**

Fig. D ve Bandand sisteman sisteminin özülentinin özel tanın yerçekleştirin.<br>Fig. 10 yer rans olarak alarak alanıcı butup kuton bağlan- but tip kurmada buton paneli kullanıcı tarafından tus-

lanan kodu, geçiş bariyerinin onaylanması ve kontro-<br>lünü gerçekleştirecek olan WIEGAND kontrol lojiğine iletir.

Kodların yönetimi sadece WIEGAND sistemi tarafından yönetilir.

Onaylı kodlarının sınırı, içine buton panelinin eklen- diği WIEGAND sisteminin özelliklerine bağlıdır. **Notlar:**

- Belleğe kaydetme sırasında kod, WIEGAND sistemi
- $12V~/ \longrightarrow$  besleme, maksimum 2 adet Q.BO PAD buton panelini besleme kapasitesine sahip olan WIEGAND sisteminin 1-4 sayılı çıkışlarından tedarik
- Detaylı bilgi için özel WIEGAND talimatlarını referans olarak alın.

**6.1) Kod uzunluğunun ayar**ı<br>Tuşlanacak kodların uzunluğunun belirlenmesi müm-<br>kündür. Uzunluk, minimum 3 rakam ile maksimum 6<br>rakam arasında seçilmelidir. "Q.BO PAD" ayarlamak, kapatmak ve yeniden çalıştırmak için 3 ile 6 arasındaki bir tuşu en az 10 saniye basılı tutun.

Akustik bir uyarı ayarlamanın gerçeklemiş olduğunu bildirecektir.

#### **BIR COMPASS 485 SISTEMI IÇINE KOD GIRME ÖRNEĞI:**

İstenen kod girilmesi örneğin 741258.

- **1) COMPASS 485 kart**ı**n**ı**n 6 say**ı**l**ı **dip switch'ini ON üzerinde konumland**ı**r**ı**n.**
- **2) arzunuza göre 6 rakaml**ı **bir say**ı **tuşlay**ı**n, örneğin 123456 (bu master card+ olur).**
- **3) dip 6'y**ı **OFF olarak konumland**ı**r**ı**n.**
- **4) 123456 kodunu (card+) tuşlay**ı**n ve hemen ard**ı**ndan arzu edilen kodu 741258 tuşlay**ı**n (Compass 485 taraf**ı**ndan öngörülen süre içinde (5s).**
- **5) şimdi, sadece kod 741258 tuşland**ığı**nda, COMPASS 485 kart**ı**n**ı**n aç**ı**lma kontağ**ı **tahrik edilecektir. (terminaller DOOR 3-4 JP1).**

**Olas**ı **yeni kodlar**ı**n girilmesi için 2.inci noktadan itibaren tekrar edin.**

**COMPASS 485'in talimatlar**ı**nda aç**ı**klanan diğer işlevler için örneğin 1-2-3 ad**ı**mlar**ı**n**ı **tekrarlayarak, s**ı**ras**ı **ile 7 ve 8 say**ı**l**ı **dip switch'leri ON olarak koyarak MASTER CARD - ve MASTER CARD JOLLY'NİN de yarat**ı**lmas**ı **gerekir.** 

#### **7) BİR SERİ SİSTEM İÇİNDE Q.BO PAD BUTON PANELİ (DIP1 OFF)**

#### **7.1) Tesis ön kontrolleri**

- Tuş paneli aracılığı ile kontrol edilecek geçidin seri giriş ve çıkışlara sahip kumanda paneli ile donatılmış<br>olması gerekir.
- olması gerekir. Kumanda panelinin ayrıca **SLAVE** üzerinde ayar- lanmış olması ve **0'dan farkl**ı **bir Bölge adresine**
- Tuş paneli aracılığı ile birden çok geçidin kontrol<br>edilmesi gerekli ise, seri hat aracılığı ile diğer kumanda santrallerini de bağlayın, bunların daima<br>**SLAVE** üzerinde ayarlanmış olmaları vedaima 0 dan farklı bir Bölge adresine sahip olmaları gerekir. Aynı bölge adresine sahip olan kumanda santralleri aynı<br>koda karsılık gelirler.
- $24V~/$  besleme kumanda panelinin "24V~/ Aksamları besleme" çıkışlarından alınabilirler. Bağlanmış cihazların maksimum emmesi kontrol<br>edilmelidir.
- Geçerli kodun girilmesi, seri hat üzerinde bir **START** komutunun gönderilmesine neden olur. Aynı kodun tekrardan girilmesi yeniden **START**  komutlarının gönderilmesine neden olacaktır. Kumanda paneli üzerinde ayarlanmış olan işleme lojiğine göre (2/3/4 adım) otomasyonun farklı<br>tutumlarına sahip olunabilecektir.
- Detaylı bilgi için özel kumanda panelinin özel talimatlarını referans olarak alın.

Fig. C bağlamındaki şemayı izleyerek, sadece telefon tipi bir çift bükümlü kablo kullanarak Q.BO PAD tuş paneli tarafından kontrol edilen kumanda panellerinin seri hattının kablajını gerçekleştirin.

Birden fazla çiftli bir telefon kablosunun kullanılması halinde, aynı çiftin tellerinin kullanılması zorunludur. **Bir aparat ve bir sonraki aras**ı**ndaki telefon kablo-**

# **KURUCUYA YÖNELİK BİLGİLER**

#### **sunun uzunluğu 250 m.yi geçmemelidir.**

### **7.2) Etkinleştirme kodlarının programlanması (DIP2 OFF)**<br>Gir (Enter) islevi, avnı anda 0 tusu ve 8 tusuna basıla-

rak elde edilir. Programlama, sadece tuş paneli besle-<br>niyor ise gerçekleşebilir.

- 1 N defa Gir (0+8) basın, bu bağlamda N etkinleştirme kodunun (3 ile 6 rakam arasında) oluşması istenen rakamların numarasını temsil eder.
- <sup>2</sup> Kodun ( 0'dan 15'e kadar) işgal ettiği bellek konu- munu tuşlayın ve Gir (0+8) basın. Her halükarda maksimum 16 adet farklı kod mümkündür.
- 3 Kod (1'den 127'ye kadar) ile kontrol edilecek seri bölge numarasını tuşlayın ve Gir (0+8) basın. 0 değerini girmeyin.
- 4 Etkinleştirme kodunu girin, 3 ile 6 rakam arasında  $(1$ .inci noktaya bakın) ve Gir  $(0+8)$  basın.
- 5 Tekrardan Gir (0+8) basılması, 10s içinde yapılmış ise,

nokta 2'ye götürür (pozisyon girişiÞkodÞbölgesi). Örneğin, 2.inci seri bölge adresini etkinleştirecek şekilde pozisyon 12'ye 88776 kodunu tahsis etmek için aşağıda belirtildiği şekilde işlem görün:

- $\begin{matrix} 1 & 5 \end{matrix}$  defa Gir (0+8) basın<br>2 12 tuslayın (konum nı
- 2 12 tuşlayın (konum numarası) ve Gir (0+8) basın.
- 3 2 tuşlayın (bölge numarası) ve Gir (0+8) basın.<br>4 88776 tuşlayın (giriş kodu) ve Gir (0+8) başın.
- 4 88776 tuşlayın (giriş kodu) ve Gir (0+8) basın.
- Programlamayı sona erdirmek için herhangi bir<br>tusa basın ve 10s bekleyin.

**Programlama sona erdiğinde DIP2'yi ON üzerine getirin.**

#### **7.3) Önceden programlanmış bir buton panelinde değişiklikler yapmak (DIP2 OFF)**

**Not: Tuş panelinin programlamasını değiştirmek ve/veya kod eklemek için en az bir geçerli kod nu- marasının bilinmesi zorunludur.** 

#### **7.3.1) Yeni kodların eklenmesi**

- 1 3 defa Gir (0+8) basın.
- 2 Belleğe kaydedilmiş geçerli bir kod numarasını tuşlayın ve Gir (0+8) basın.
- 3 Eklenecek kodun (0'dan 15'e kadar) işgal ettiği bellek konumunu tuşlayın ve Gir (0+8) basın. Önceden işgal edilen bir konumun kullanılması önceki kodun silinmesine neden olur.
- 4 Kod (1'den 127'ye kadar) ile kontrol edilecek seri bölge numarasını tuşlayın ve Gir (0+8) basın. 0 değerini girmeyin.
- 5 Programlamanın ilk aşamasında ayarlanmış olan rakam numarasına göre 3 ile 6 rakam arasında etkinleştirme kodunu girin (par. 7.2) ve Gir (0+8) basın.
- 6 Tekrardan Gir (0+8) basılması, nokta 3'e götürür (pozisyon girişiÞkodÞbölgesi).
- 7 Programlamayı sona erdirmek için herhangi bir tuşa basın ve 10s bekleyin.

#### **7.3.2) Kodların silinmesi**

Bu işlem önceden programlanmış olan bütün kodları ve ayarları bellekten siler.

- 1 4 defa Gir (0+8) basın.<br>2 Gecerli bir kod numar
- 2 Geçerli bir kod numarasını tuşlayın.
- 3 Gir (0+8) basın ve en az 10s boyunca basılı tutun.
- Şimdi yeni bir programlamaya geçilmesi<br>mümkündür (bakın par. 7.2).

#### Programlama sona erdiğinde DIP2<sup>y</sup>yi ON üzerine **getirin.**

#### **8) UYARILAR**

1) Bir rakam ile sonraki rakam tuşlaması arasında 10s'den fazla bir bekleme girmeyi sıfırlar, bundan

- dolayı tekrarlanması gerekir.<br>2) akustik uyarıcı 3 tipte sinyalleme yapabilir:<br>kısa tek bir ses = sayısal girme uzun ses  $=$  Gir (0+8) girme sürekli kısa ses  $=$  hata(islev gecersiz).
- 3) Geçerli olmayan 5 kodun ardıl şekilde girilmesinden sonra akustik sinyal verme cihazı 60s boyunca bir<br>hata sinyali verir, bu süre zarfında başka giriş denemelerinde bulunulması mümkün değildir. Hatalı her diğer kod diğer hata sinyallerinin verilmesine ve buna bağlı bekleme sürelerinin meydana gelmesine neden olur.
- 4) Özellikle çok sayıda giriş kodlarının bulunması halinde girilen kod numaraları bir kâğıda kaydedin. Tablo Fig.H doldurulabilir ve kullanıcıya teslim edilebilir. Bu talimatları ve giriş kodlarını güvenli ve sadece yetki sahibi kişiler tarafından bilinen bir yerde saklayın.

#### **9) BAKIM**

**Tesisin bak**ı**m**ı**, sadece nitelikli personele yapt**ı- **<sup>r</sup>**ı**lmal**ı**d**ı**r.**

#### **10) BERTARAF ETME**

# **DİKKAT: Sadece nitelikli personel müdahalede**

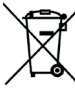

**bulunmal**ı**d**ı**r.** Materyallerin bertaraf edilmesi, yürür- lükteki standartlara uyularak yapılmalıdır. Artık kullanılmayacak cihazınızı, tükenmiş pilleri veya aküleri ev çöpüne atmayınız.<br>Elektrikli veya elektronik cihazlardan kay-<br>naklanan bütün atıklarınızı, bunların geri dönüşümlerini gerçekleştiren özel bir toplama merkezine götürerek iade etme sorumluluğuna sahipsiniz.

**İşbu kılavuzda yer alan tanımlar ve resimler bağla- yıcı değildir. Firma, ürünün esas özelliklerini sabit tutarak, işbu yayımı güncellemek taahhüdünde bulunmaksızın ürünü teknik, imalat ve ticari nitelik- leri aç**ı**s**ı**ndan iyileştirmek için uygun gördüğü deği- şiklikleri her an uygulama hakk**ı**n**ı **sakl**ı **tutmuştur.**

**UYGUNLUK BEYANLARINA HTTP://WWW.BFT-AUTOMATION.COM/CE WEB SITESINDE DANIŞI- LABILIR.**

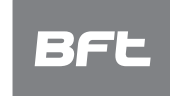

www.bft-automation.com

**BFT Spa**<br>Via Lago di Vico, 44 **ITALY**<br>36015 Schio (VI)<br>T +39 0445 69 65 11<br>F +39 0445 69 65 22

SPAIN<br>BFT GROUP ITALIBERICA DE<br>AUTOMATISMOS SL<br>Camí de Can Bassa, 6, 08401<br>Granollers, Barcelona, Spagna

**FRANCE<br>AUTOMATISMES BFT FRANCE SAS**<br>50 rue jean zay<br>69800 Saint-Priest, Francia

**BET ANTRIEBSSYSTEME GMBH** Faber-Castell-Straße 29, 90522<br>Oberasbach, Germania

**UNITED KINGDOM**<br>BFT AUTOMATION UK LTD

Unit C2-C3 The Embankment Business Park, Vale Road Heaton Mersey Stockport<br>Cheshire SK4 3GLUnited Kingdom

**BFT AUTOMATION (SOUTH) LTD** Enterprise House Murdock Road, Dorcan Swindon, England, SN3 5HY

**ROBILICAL**<br>BFT PORTUGAL SA **Bri PORTOGAL SA<br>Urb. Pedrulha lote 9 - Apartado 8123,<br>3025-248 Coimbra Portugal** 

POLAND<br>BFT POLSKA SP ZOO<br>Marecka 49, 05-220 Zielonka, Polonia

**IRELAND<br>BFT AUTOMATION IRELAND** Unit D3 City Link Business Park Old Naas Road, Dublin

CROATIA<br>BET ADRIA DOO **BFT ADRIA DOO**<br>Obrovac 39, 51218, Dražice, Croazia

**CZECH REPUBLIC**<br>BFT CZ SRO Ustecka 533/9, 184 00 Praha 8,<br>Czech

TURKEY<br>BFT OTOMASYON KAPI<br>Şerifali Mahallesi, no, 34775<br>Ümraniye/İstanbul, Turchia

U.S.A.<br>BFT AMERICAS INC.<br>1200 S.W. 35th Avenue Suite B Boynton<br>Beach FL 33426

AUSTRALIA<br>BFT AUTOMATION AUSTRALIA PTY<br>29 Bentley St, Wetherill Park NSW<br>2164, Australia

2164, Australia<br>EMIRATES<br>BFT MIDDLEEAST FZCO<br>FZS2 AA01 -PO BOX 262200, Jebel Ali Free<br>Zone South Zone 2 , Dubai - United Arab

**NEW ZEALAND<br>BFT AUTOMATION NEW ZEALAND** 224/A Bush Road, Rosedale,<br>Auckland, New Zealand